#### **BAB IV**

### **DESKRIPSI KERJA PRAKTEK**

Penelitian adalah suatu proses untuk mencari sesuatu secara sistematis dalam kurun waktu tertentu. Agar memperoleh suatu hasil penelitian yang baik, representatif dan menyeluruh terhadap permasalahan yang diambil, maka diperlukan suatu sistematika penelitian yang berurutan dengan tahapan yang jelas sehingga memudahkan kegiatan penelitian. Adapun urutan langkah penelitian di dalam penyelesaian laporan Kerja Praktek ini dapat dilihat pada diagram penelitian seperti pada Gambar 4.1.

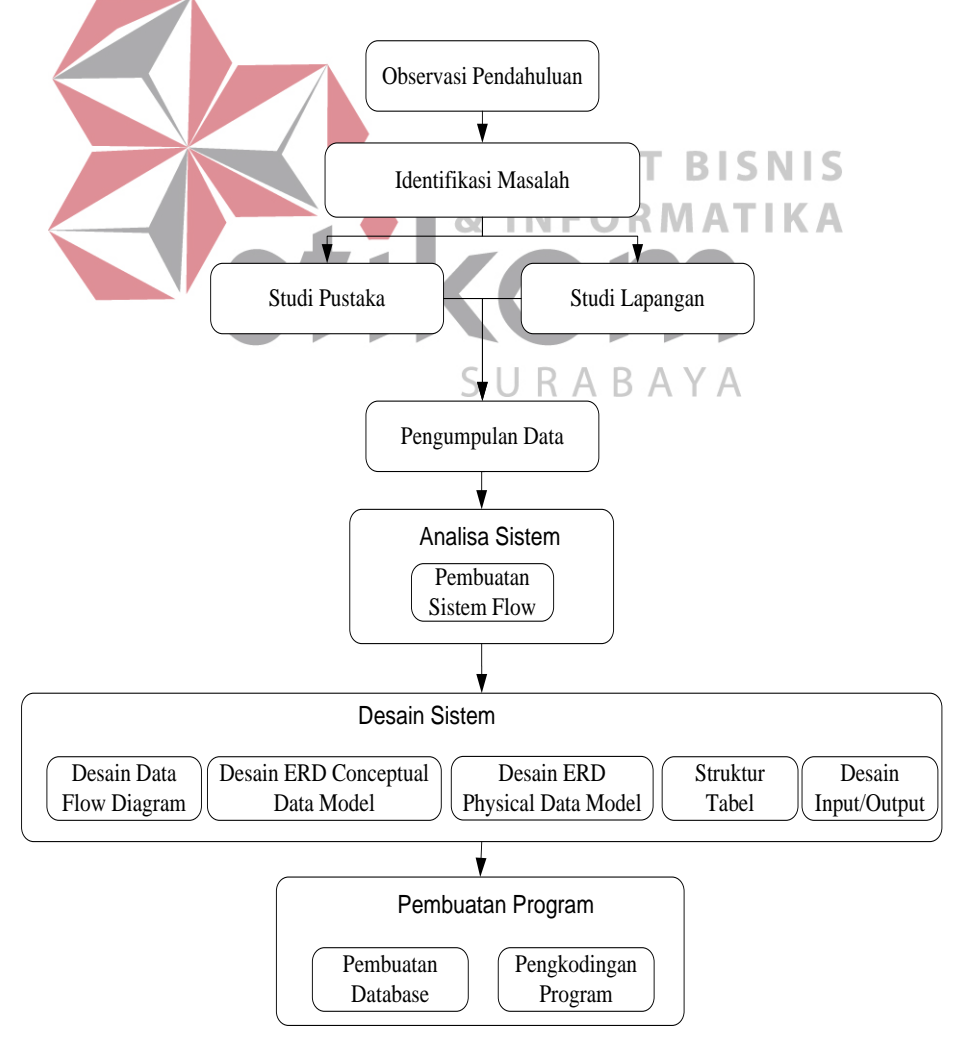

Gambar 4.1 Diagram Penelitian

#### **4.1 Metode Kerja Praktek**

#### **4.1.1 Observasi Pendahuluan**

Observasi pendahuluan merupakan aktifitas awal yang dilaksanakan untuk menemukan ide atau solusi apa yang akan dipilih. Adapun hal yang dilakukan adalah dengan membaca beberapa literatur untuk mencari topik permasalahan yang akan dibahas. Selanjutnya adalah mencari perusahaan yang dapat mengimplementasikan topik permasalahan yang telah didapat. Dari hal tersebut dapat lebih diketahui mengenai data yang ada dan permasalahan yang dihadapi oleh perusahaan secara lebih detil.

### **4.1.2 Identifikasi Masalah**

Dari observasi pendahuluan yang sebelumnya dilakukan, selanjutnya ditemukan adanya masalah pada PT Langgeng Jaya Gypsum dalam mengembangkan pangsa pasar (*Marketshare*). Masalah ini disebabkan banyaknya pesaing dan terbatasnya jangkauan pasar yang hanya berasal dari wilayah Surabaya dan sekitarnya sedangkan selama ini hanya mempromosikan dari *mouthto-mouth*. Sehingga diperlukan suatu rancang bangun aplikasi *Self Promotion* pada perusahaan PT Langgeng Jaya Gypsum yang diharapkan bermanfaat untuk perusahaan dalam mengatasi permasalahan yang ada.

Tujuan dari pelaksanaan Kerja Praktek ini adalah terciptanya suatu perangkat lunak sebagai alat bantu untuk PT Langgeng Jaya Gypsum dalam mengembangkan pangsa pasarnya.

#### **4.1.3 Studi Pustaka dan Studi Lapangan**

Tahap selanjutnya dengan melakukan studi lapangan untuk mempelajari secara langsung sistem yang digunakan oleh perusahaan. Studi lapangan ini dilakukan secara langsung di PT Langgeng Jaya Gypsum.

Selain melalui studi lapangan, juga dilakukan studi pustaka untuk menentukan landasan teori yang akan digunakan untuk memecahkan batasan masalah tersebut. Adapun landasan teori-teori yang digunakan dapat dilihat pada Bab III Landasan Teori.

#### **4.1.4 Pengumpulan Data**

Yang dilakukan pada tahap ini adalah melakukan pencarian data mengenai jenis-jenis dari produk gypsum, data hasil kerja yang telah dilaksanakan sebelumnya, dan informasi-informasi lain yang berkaitan dengan Kerja Praktek **INFORMATIKA** ini.

# **4.2 Analisa Sistem**

Setelah mengumpulkan data yang tersedia dan menganalisa kebutuhan pada perusaahaan, dapat dirancang *System Flow* untuk menyelesaikan permasalahan. *System flow* ini menunjukkan bagaimana data mengalir dan apa keputusan dibuat untuk mengontrol acara ini. Simbol yang mengandung arti tambahan keputusan, proses, *input* dan *output* dan aliran data yang paling penting dari sebuah sistem elemen diagram alur. Ini diagram alur data yang berbeda karena mereka menunjukkan keputusan, yang lebih rinci. *System flow* yang tersebut akan menggambarkan sistem yang nantinya dikomputrisasikan. Dalam sub bab ini akan dijelaskan mengenai alur sistem yang akan dibuat pada PT Langgeng Jaya Gypsum.

### **4.2.1** *Sistem Flow* **Login**

*Sistem Flow Login* digunakan untuk pengisian data pengguna dan sandi. Sistem ini berfungsi sebagai kontrol, sehingga jika Staff Pemasaran saat salah memasukkan pengguna dan sandi*,* maka Staff Pemasaran tidak bisa mengakses *web Admin*. Pada Gambar 4.2 di bawah ini akan menjelaskan tentang *Sistem Flow Login*.

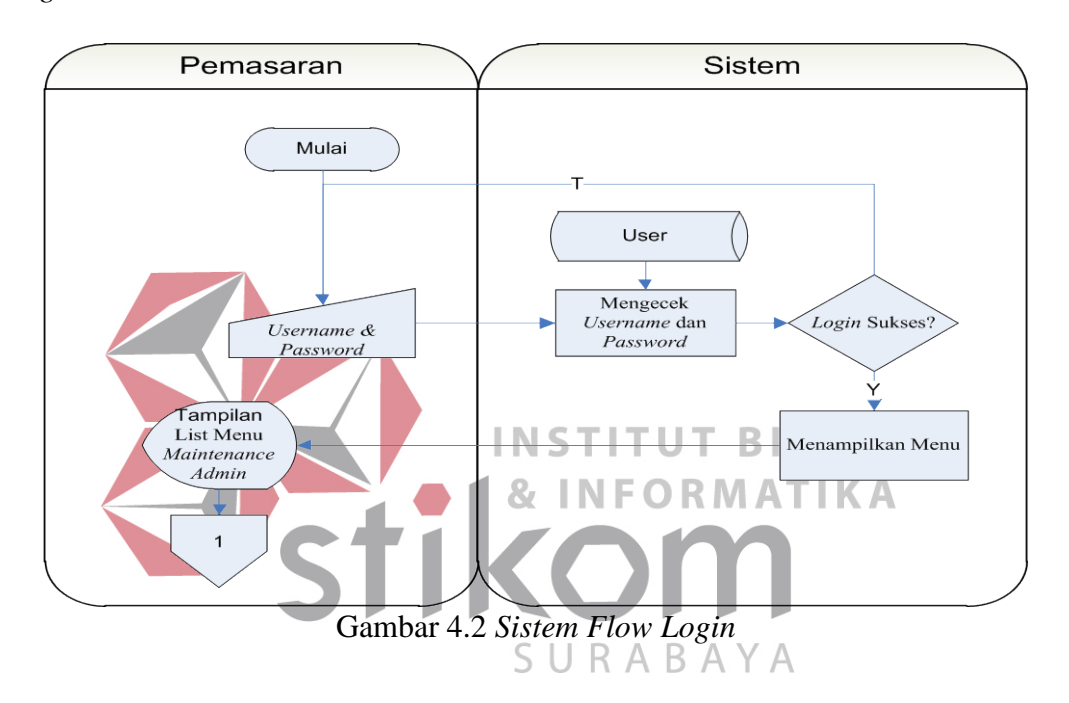

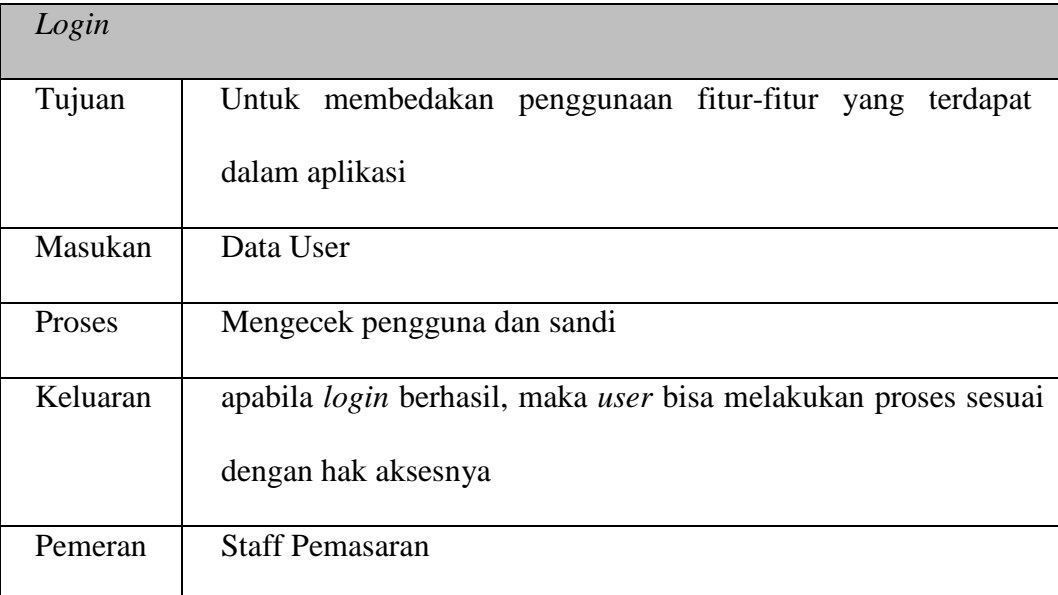

### **4.2.2** *Sistem Flow* **Registrasi**

*Sistem Flow* Registrasi digunakan untuk melakukan pendaftaran konsumen. Pada Gambar 4.3 di bawah ini akan menjelaskan tentang *Sistem Flow* Registrasi.

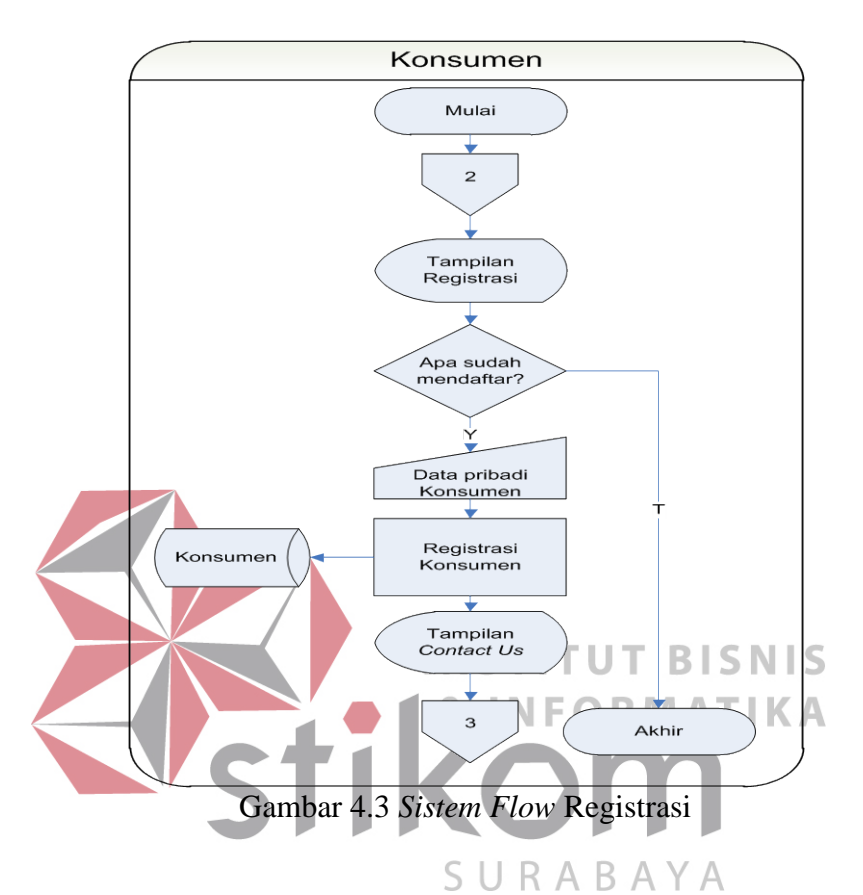

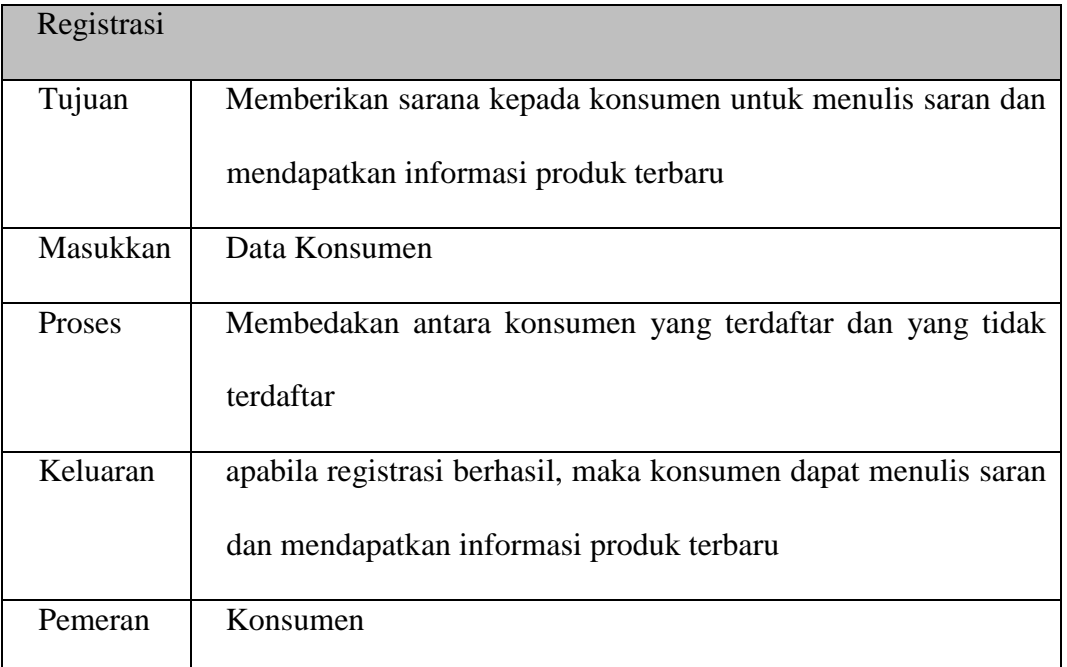

### **4.2.3** *Sistem Flow* **Informasi Produk Terbaru**

*Sistem Flow* Informasi Produk terbaru berfungsi untuk menginformasikan kepada konsumen tentang produk terbaru dari PT Langgeng Gypsum. Pada Gambar 4.4 di bawah ini akan menjelaskan tentang *Sistem Flow* Informasi Produk Terbaru.

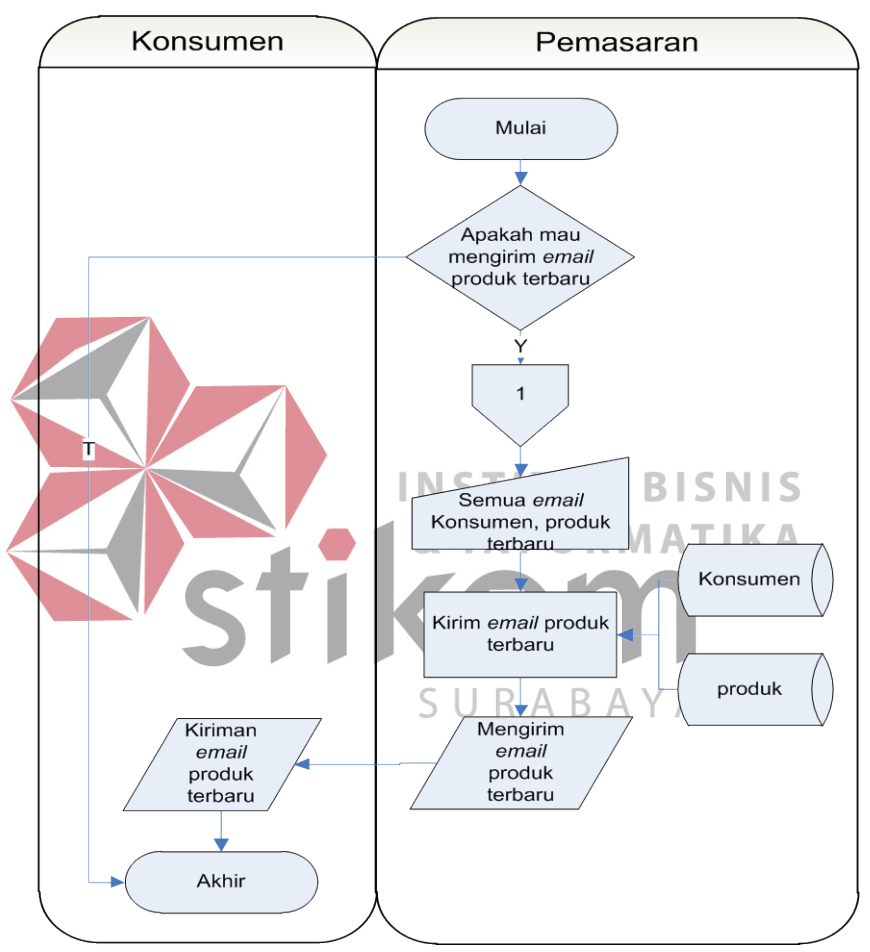

Gambar 4.4 *Sistem Flow* Informasi Produk Terbaru

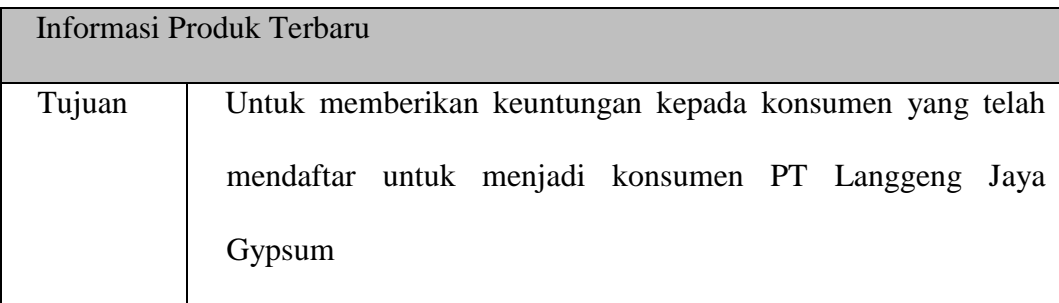

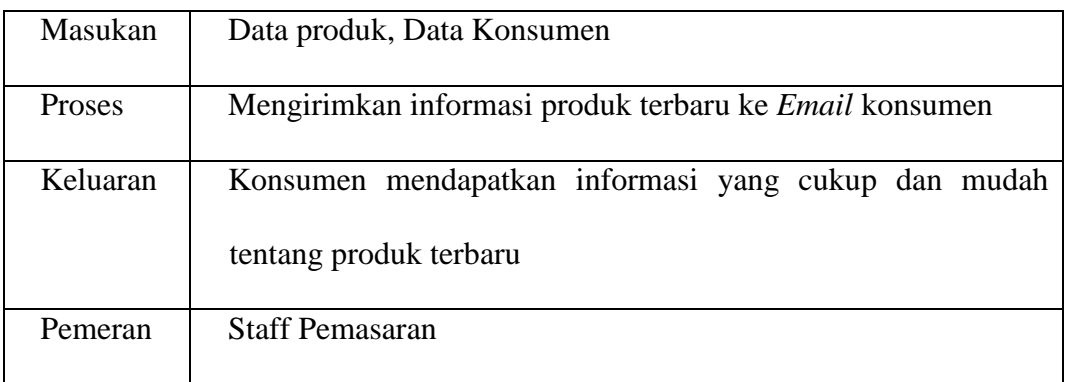

### **4.2.4** *Sistem Flow Chatting*

*Chatting* adalah ruang diskusi interaktif secara *virtual* antara konsumen kepada *admin* mengenai apa saja. *Chatting* merupakan salah satu dari konsep *Webvertising* yang memungkinkan perusahaan untuk menjalin hubungan *one-toone* dengan para konsumennya. Pada Gambar 4.5 di bawah ini akan menjelaskan tentang *Sistem Flow Chatting*. **INSTITUT BISNIS** D.M.  $\mathcal{B}$ æ Α Konsumen Pemasaran Mulai  $\Box$   $\star$ Tampilan Chat ABAYA Admin<br>tersedia? Ÿ Tulis percakapan ₹ Membalas Chat Chat → Tampilan Chat<br>balasan Ingin lanjut<br>chat? Akhir

Gambar 4.5 *Sistem Flow Chatting* 

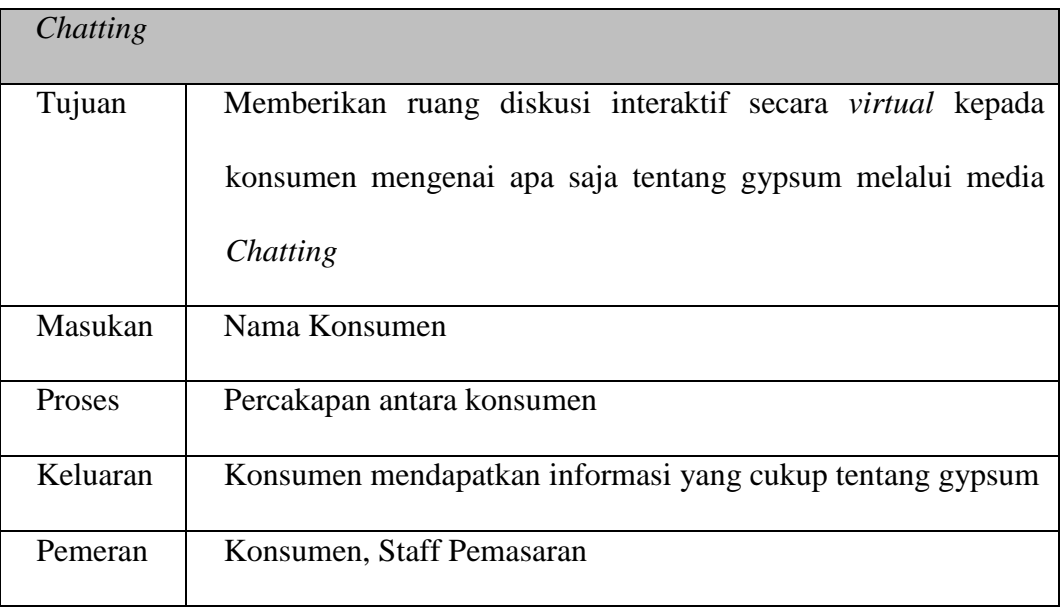

### **4.2.5** *Sistem Flow Banner*

*Banner* merupakan salah satu fitur pada konsep *Webvertising* yang digunakan oleh perusahaan PT Langgeng Jaya untuk mengiklankan perusahaannya. Pada Gambar 4.6 di bawah ini akan menjelaskan tentang *Sistem*  **TIKC** Ж *Flow Banner*. SURABAYA

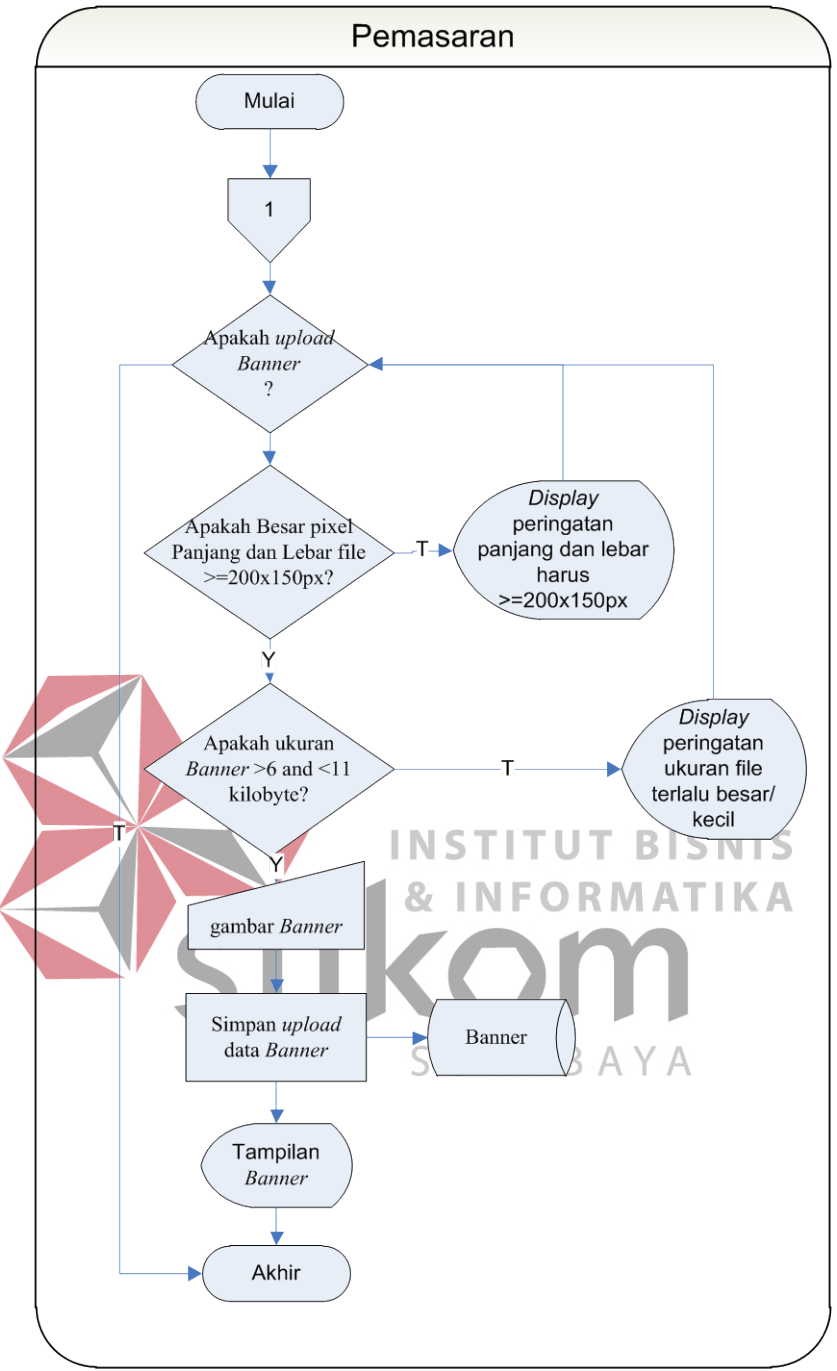

Gambar 4.6 *Sistem Flow Banner* 

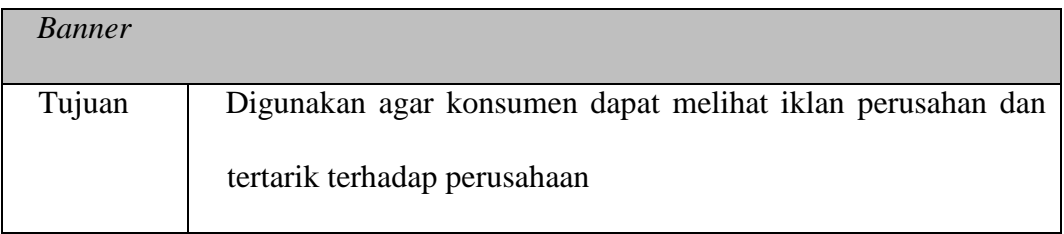

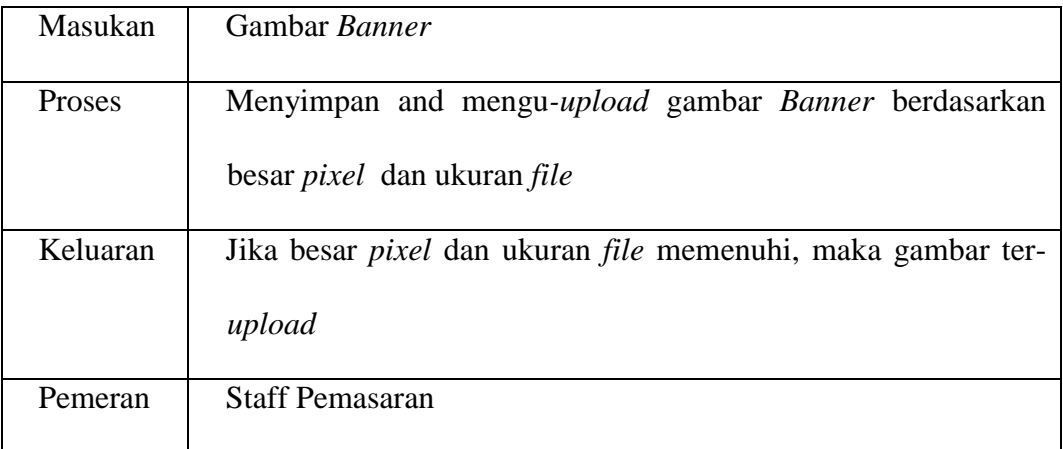

### **4.2.6** *Sistem Flow Splash Screen*

*Splash Screen* merupakan salah satu dari fitur pada konsep *Webvertising* yang digunakan untuk menarik perhatian pengunjung *web* untuk jangka pendek sebagai promosi sebelum memasuki halaman utama *web* PT Langgeng Jaya Gypsum. Pada Gambar 4.7 di bawah ini akan menjelaskan tentang *Sistem Flow* **& INFORMATIKA** *Splash Screen.*ikom SURABAYA

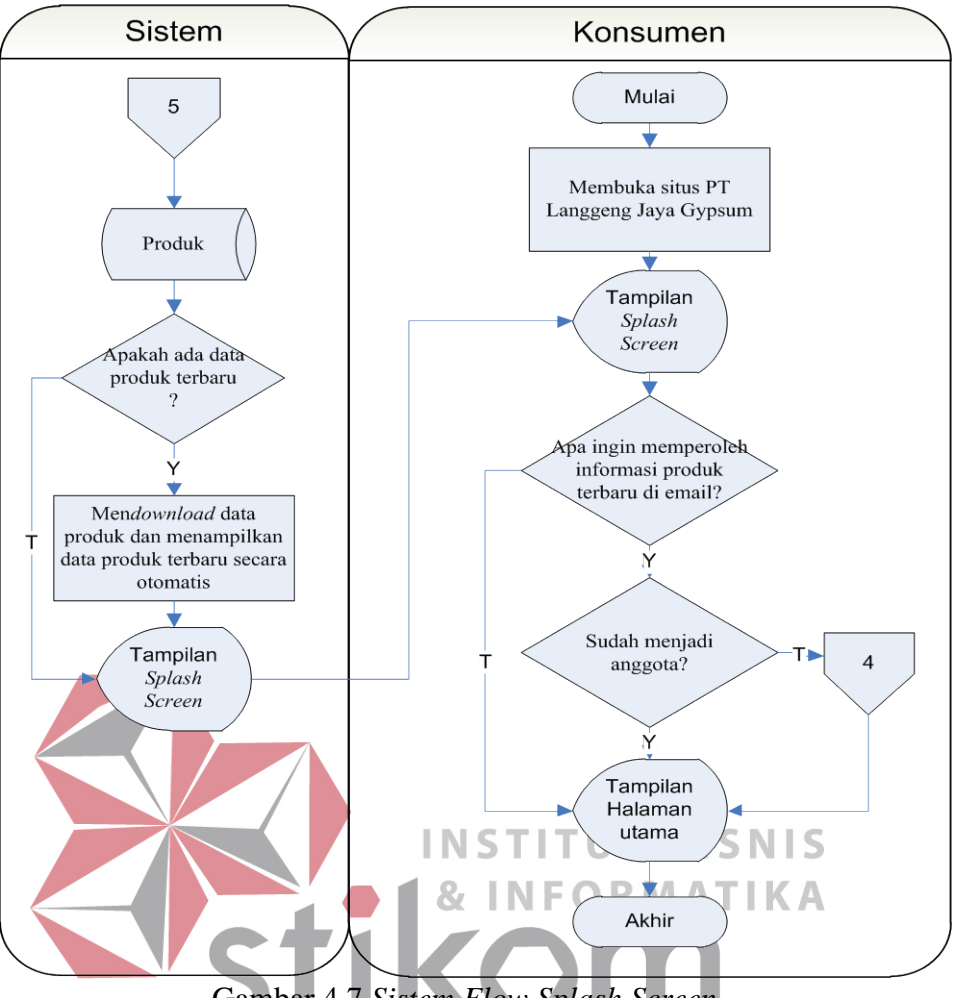

Gambar 4.7 *Sistem Flow Splash Screen* 

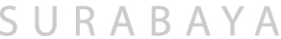

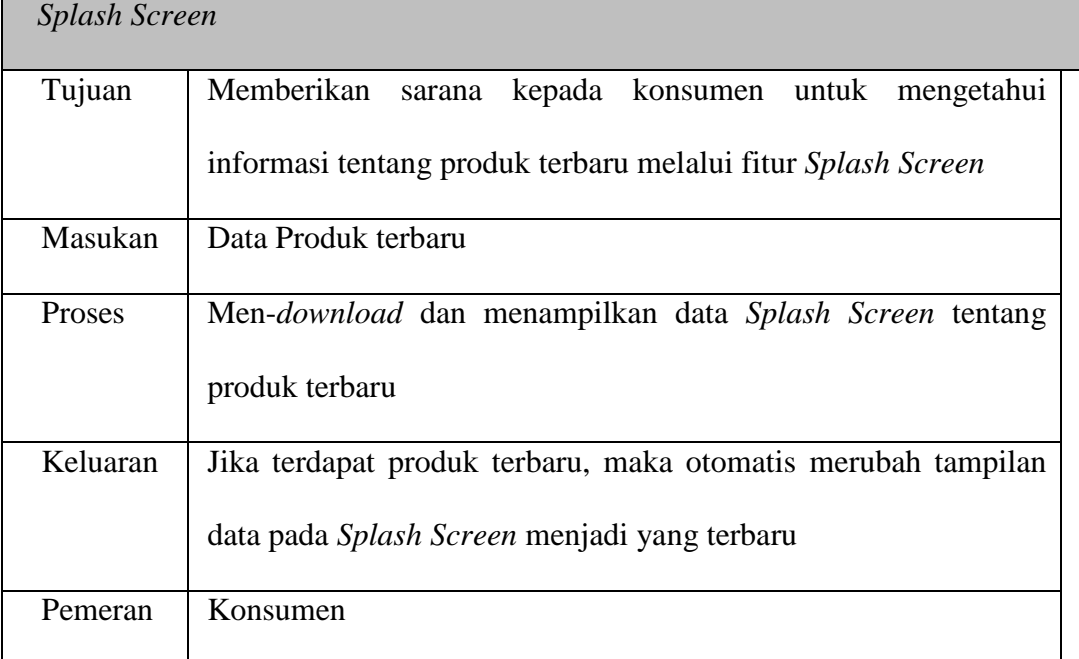

### **4.2.7** *Sistem Flow Uniform Resource Locator* **(URL)**

URL merupakan salah satu fitur pada konsep *Webvertising* yang melakukan pencarian berdasarkan kata kunci yang diketik pada *search engine* oleh pengunjung *web*. Kegunaan URL adalah memudahkan pengunjung *web* dalam mencari informasi apa saja yang ada pada *web* PT Langgeng Jaya. Pada Gambar 4.8 di bawah ini akan menjelaskan tentang *Sistem Flow URL.*

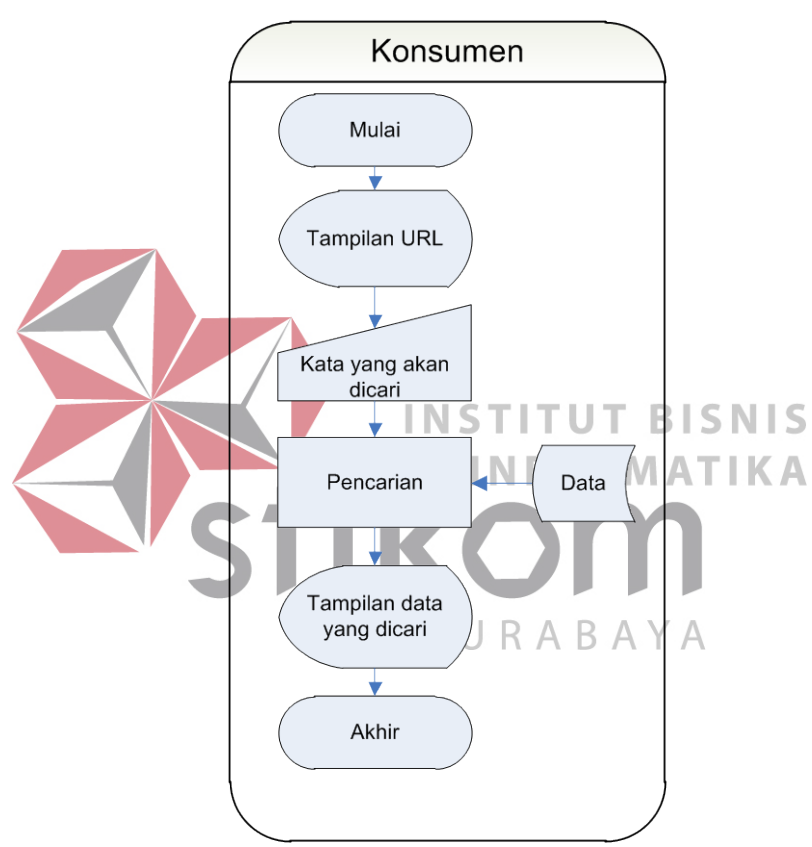

Gambar 4.8 *Sistem Flow United Resource Locator(URL)*

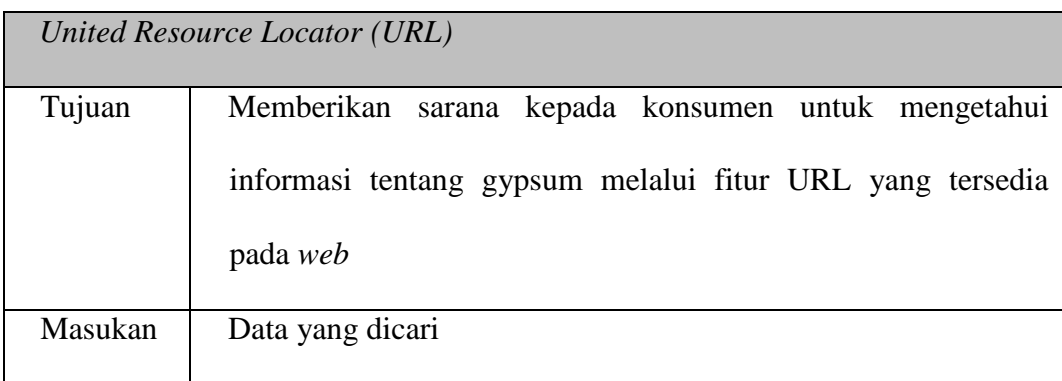

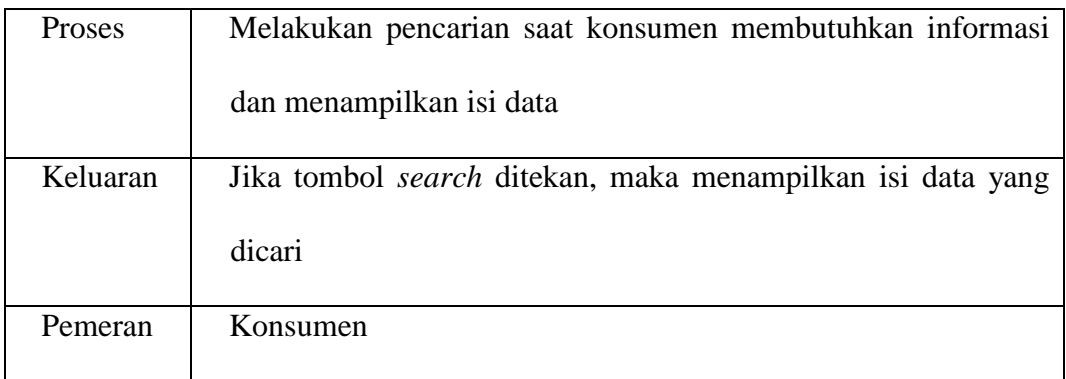

### **4.2.8** *Sistem Flow Email*

*Email* merupakan salah satu fitur pada konsep *Webvertising* yang berfungsi sebagai sarana untuk mengirim saran oleh konsumen melalui jaringan *Internet*. Pada Gambar 4.9 di bawah ini akan menjelaskan tentang *Sistem Flow Email.*

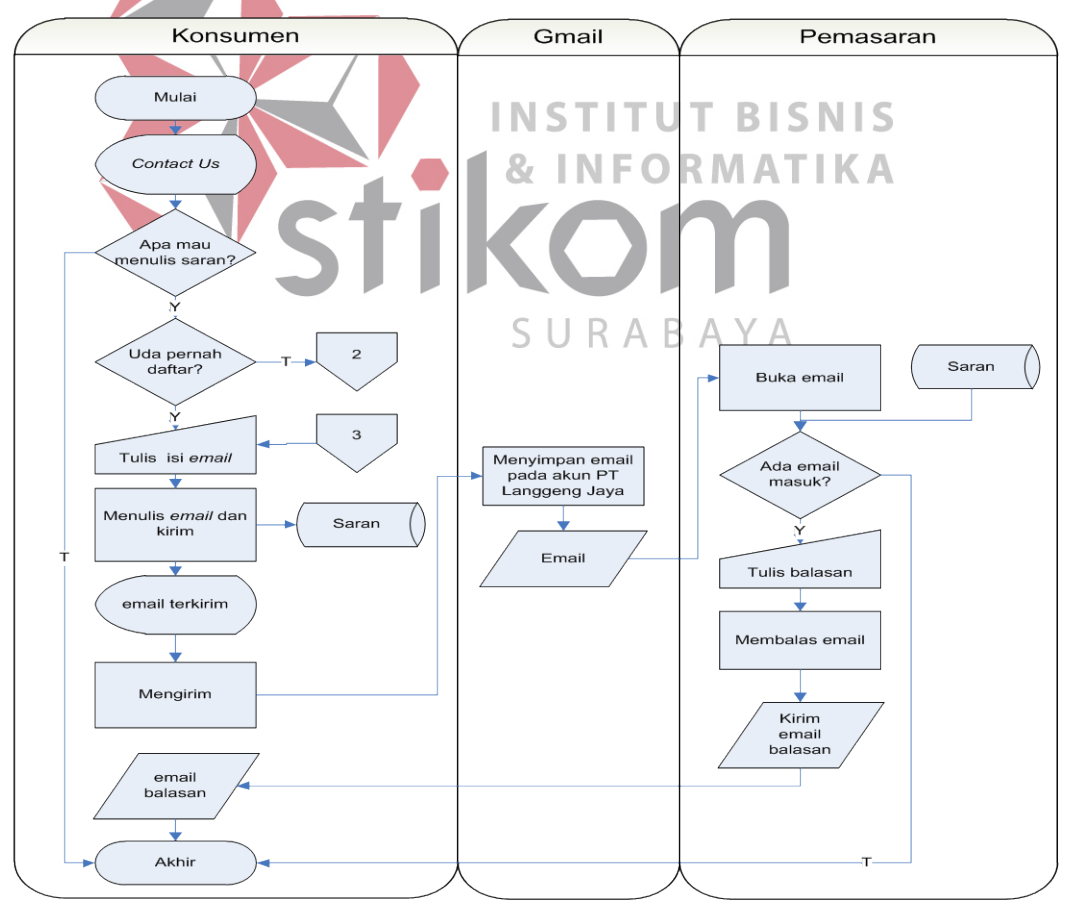

Gambar 4.9 *Sistem Flow Email*

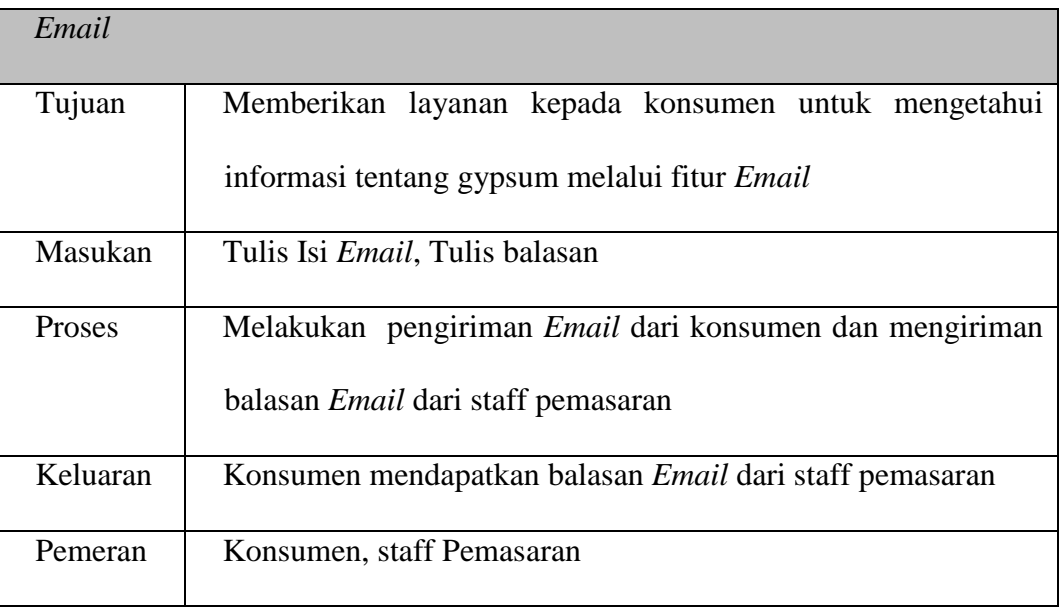

### **4.2.9** *Sistem Flow* **Pemeliharaan Data Produk**

*Sistem Flow* Pemeliharaan Data Produk berfungsi sebagai sarana untuk menambah data produk terbaru, merubah dan menghapus data produk. Pada Gambar 4.10 di bawah ini akan menjelaskan tentang *Sistem Flow* Pemeliharaan **TIKC** Ж Data Produk. SURABAYA

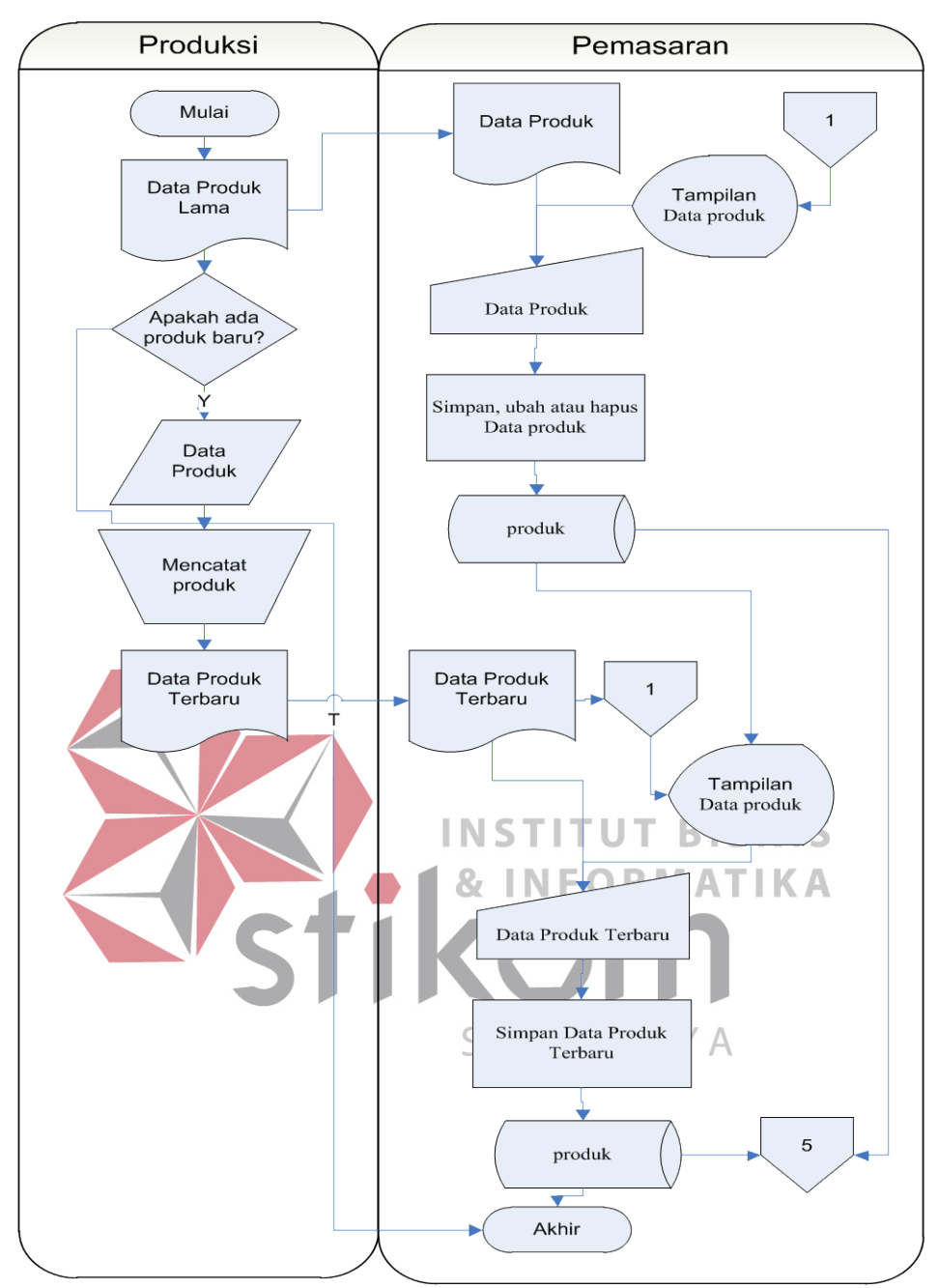

Gambar 4.10 *Sistem Flow* Pemeliharaan Data Produk

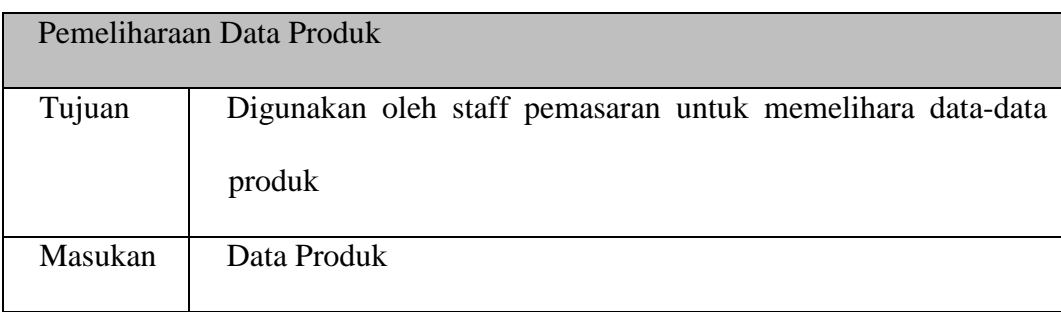

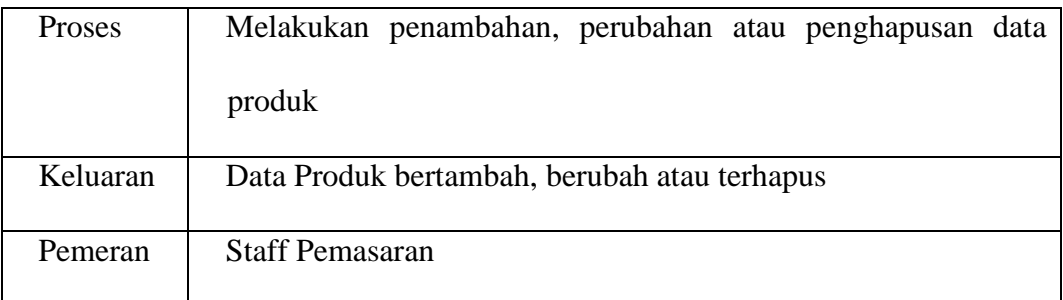

### **4.2.10** *Sistem Flow* **Pemeliharaan Data Hasil Proyek**

*Sistem Flow* Pemeliharaan Data Hasil Proyek berfungsi sebagai sarana untuk meng-*upload* dan menampilkan data hasil proyek ke *web*. Pada Gambar 4.11 di bawah ini akan menjelaskan tentang *Sistem Flow* Pemeliharaan Data Hasil

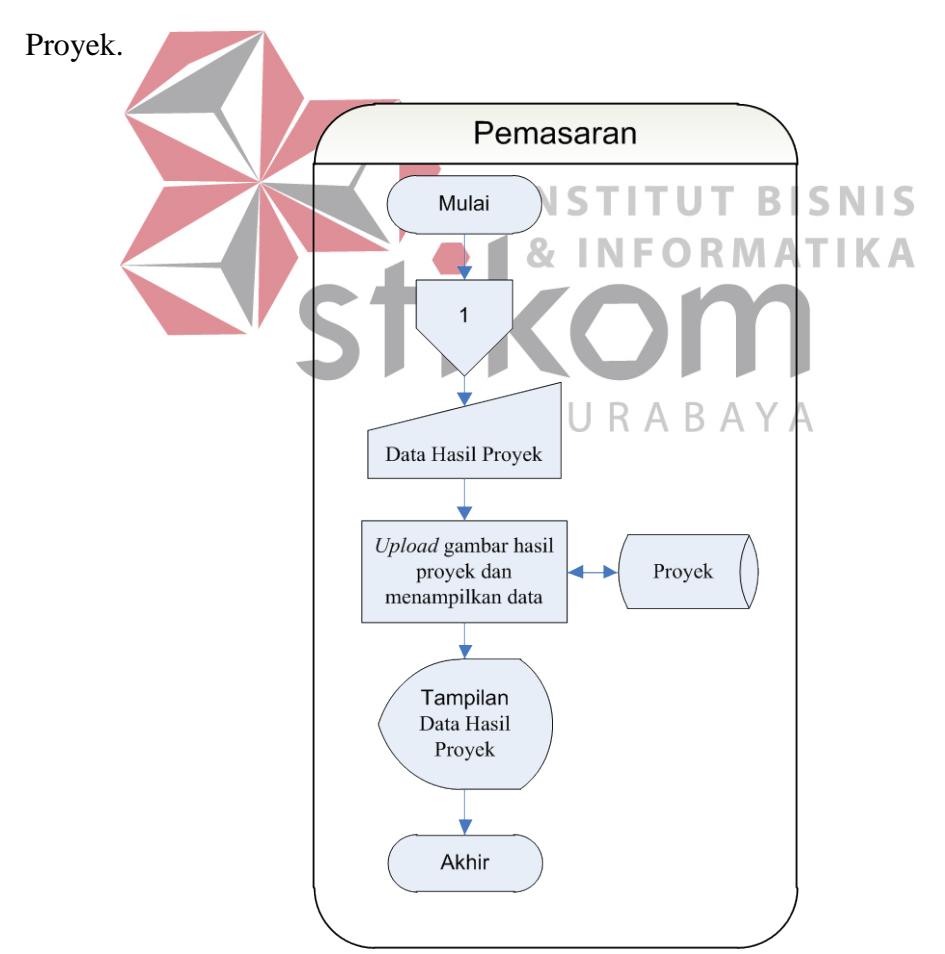

Gambar 4.11 *Sistem Flow* Pemeliharaan Hasil Proyek

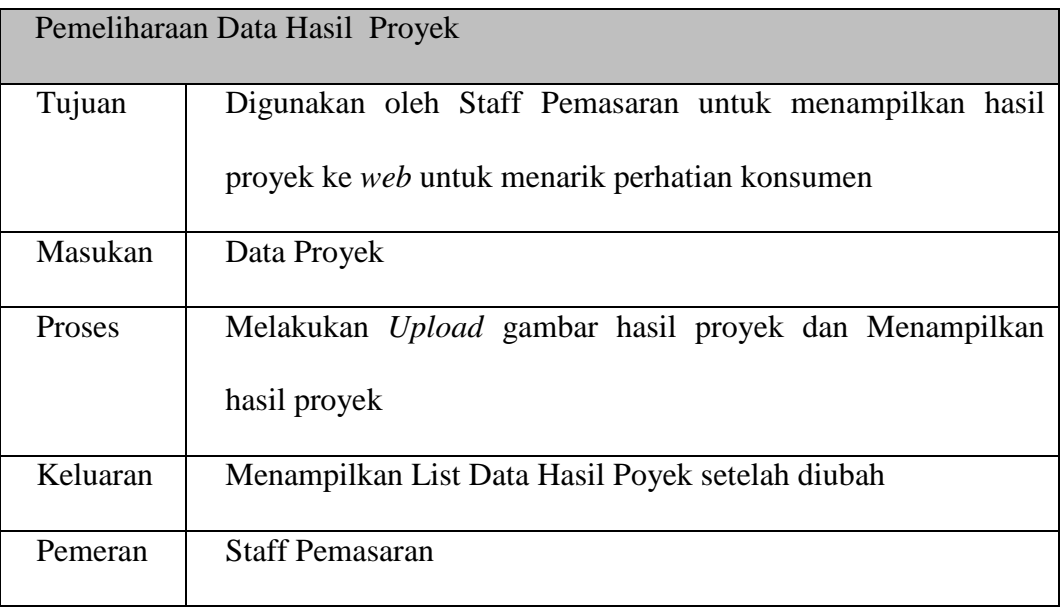

### **4.2.11** *Sistem Flow* **Pemeliharaan Data Proyek berjalan**

*Sistem Flow* Pemeliharaan Data Proyek Berjalan berfungsi sebagai sarana untuk menambah, merubah dan menghapus data proyek yang saat ini sedang berjalan. Pada Gambar 4.12 di bawah ini akan menjelaskan tentang *Sistem Flow* Pemeliharaan Data Proyek Berjalan.

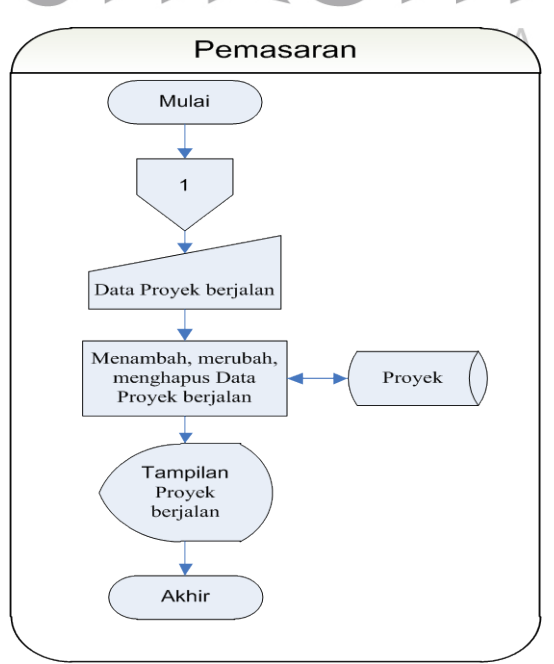

Gambar 4.12 *Sistem Flow* Pemeliharaan Data Proyek Berjalan

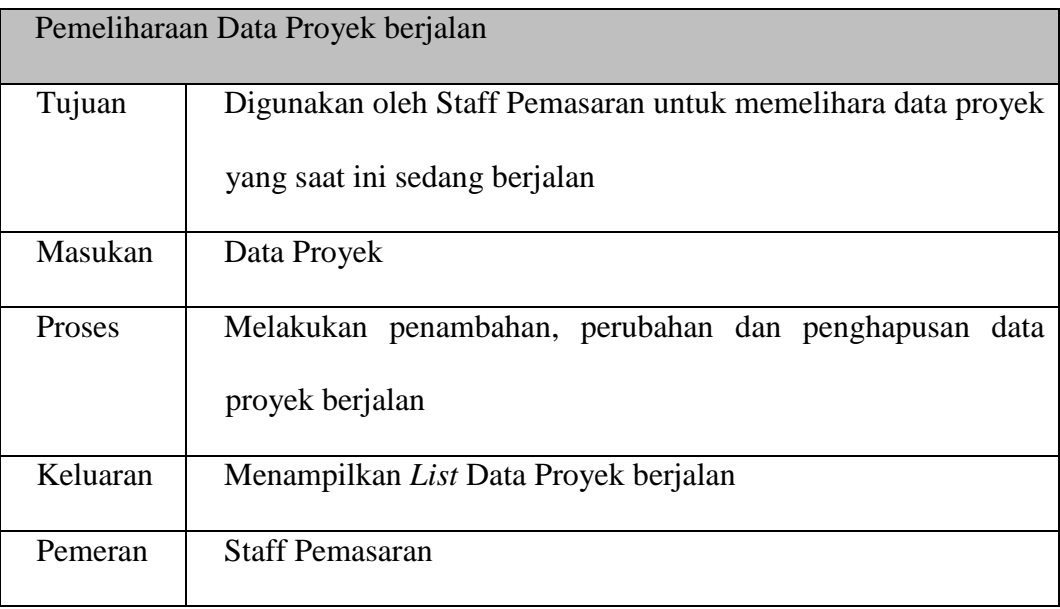

### **4.3 Desain Sistem**

Tahap desain sistem secara umum dilakukan setelah tahap analisis sistem selesai dilakukan dan hasil analisis disetujui oleh manajemen. Desain sistem secara umum mengidentifikasikan komponen-komponen sistem informasi yang akan didesain secara rinci. Desain sistem tersebut meliputi *Data Flow Diagram*  (DFD), ERD *Conceptual Data Model* (CDM), ERD *Physical Data Model* (PDM), struktur tabel, serta desain *Input/Output.*

### **4.3.1** *Data Flow Diagram*

*Data Flow Diagram* (DFD) merupakan perangkat yang digunakan pada metodologi pengembangan sistem yang terstruktur. DFD dapat menggambarkan seluruh kegiatan yang terdapat pada sistem secara jelas. Selain itu DFD juga mampu menggambarkan komponen dan aliran data antar komponen yang terdapat pada sistem yang akan dikembangkan. Untuk membuat DFD digunakan perangkat lunak *Power Designer Process Analyst*.

#### **4.3.1.1** *Contex Diagram*

*Context diagram* menggambarkan asal data dan menunjukkan aliran dari data tersebut. *Contex diagram* Rancang Bangun Aplikasi *Self Promotion* pada PT Langgeng Jaya Gypsum pada gambar 4.13 di bawah ini melibatkan dua *external entity* yaitu Konsumen dan Pemasaran. Aliran data yang keluar dari masingmasing *external entity* mempunyai arti bahwa data tersebut berasal dari *external entity* tersebut. Sedangkan aliran data yang masuk mempunyai arti informasi data ditujukan untuk *external entity* tersebut.

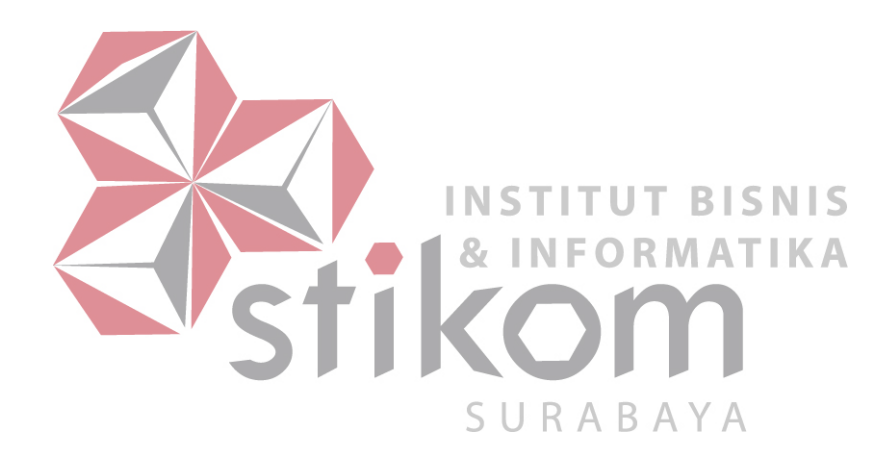

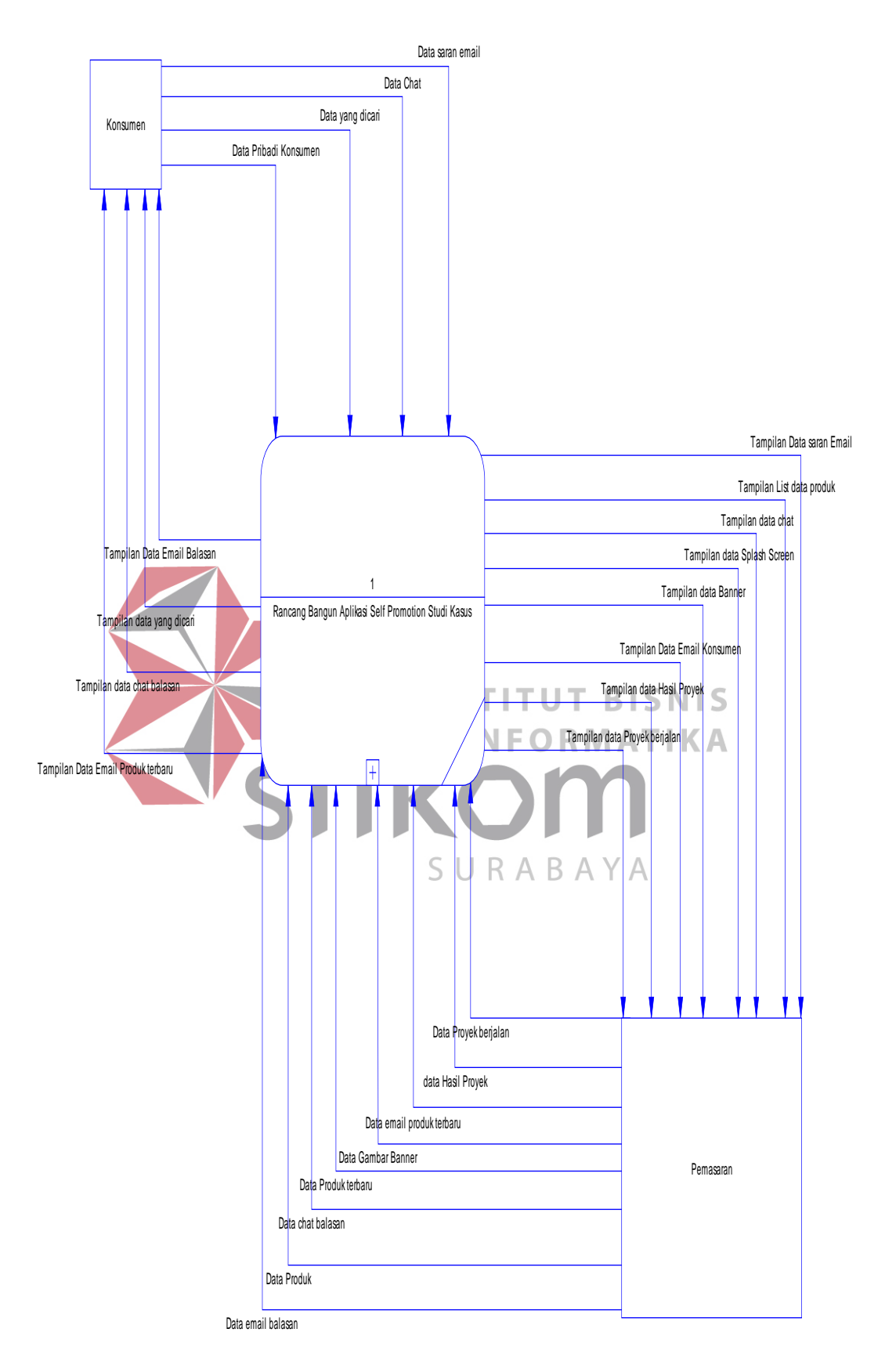

Gambar 4.13 *Context Diagram* Rancang Bangun Aplikasi *Self Promotion*

#### **4.3.1.2 DFD Level 0**

Gambar 4.13 di bawah ini menunjukkan Rancang Bangun Aplikasi *Self Promotion* pada PT Langgeng Jaya Gypsum.

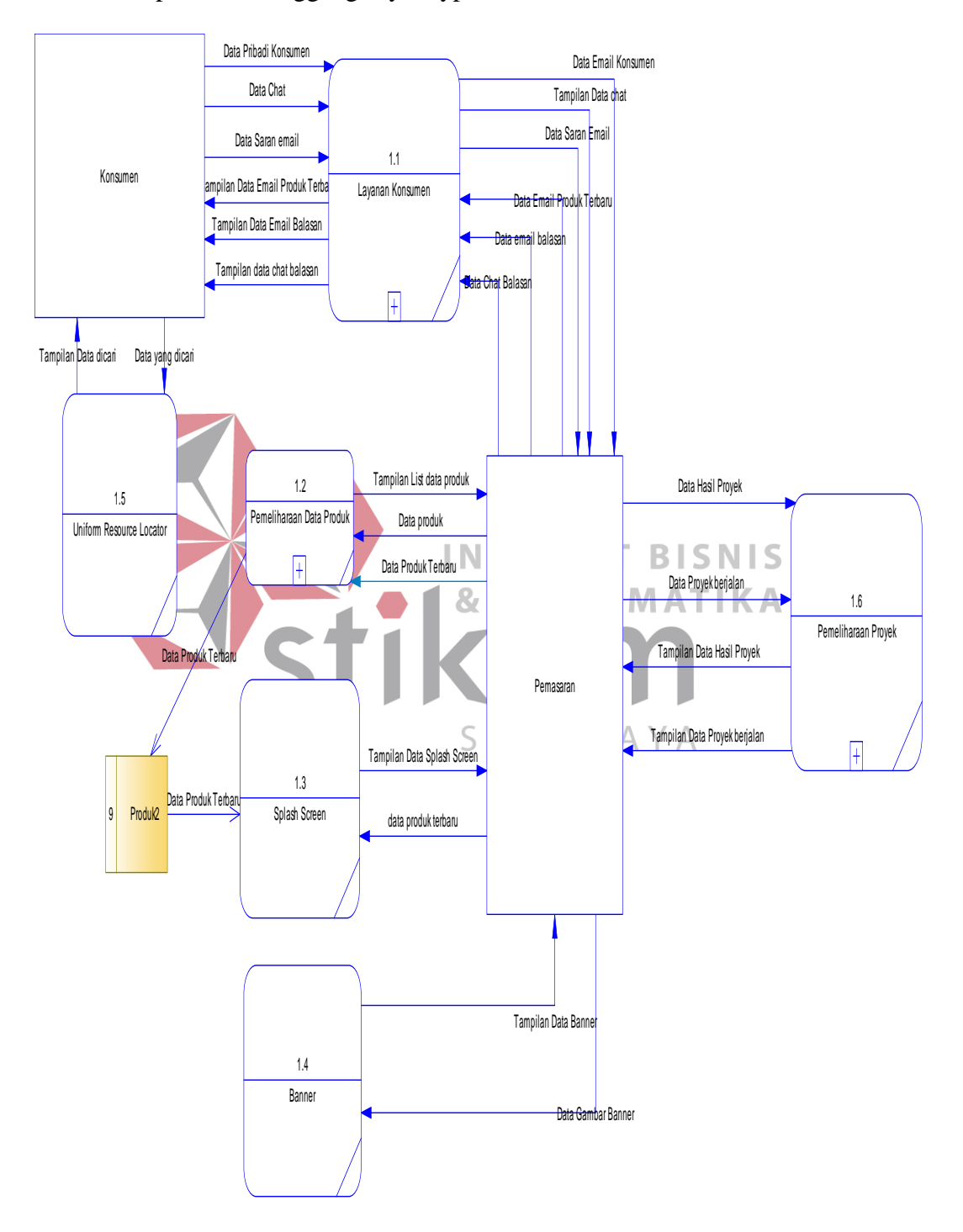

Gambar 4.14 DFD Level 0 Rancang Bangun Aplikasi *Self Promotion*

Gambar 4.15 di bawah ini menggambarkan tentang DFD Level 1 Layanan Konsumen.

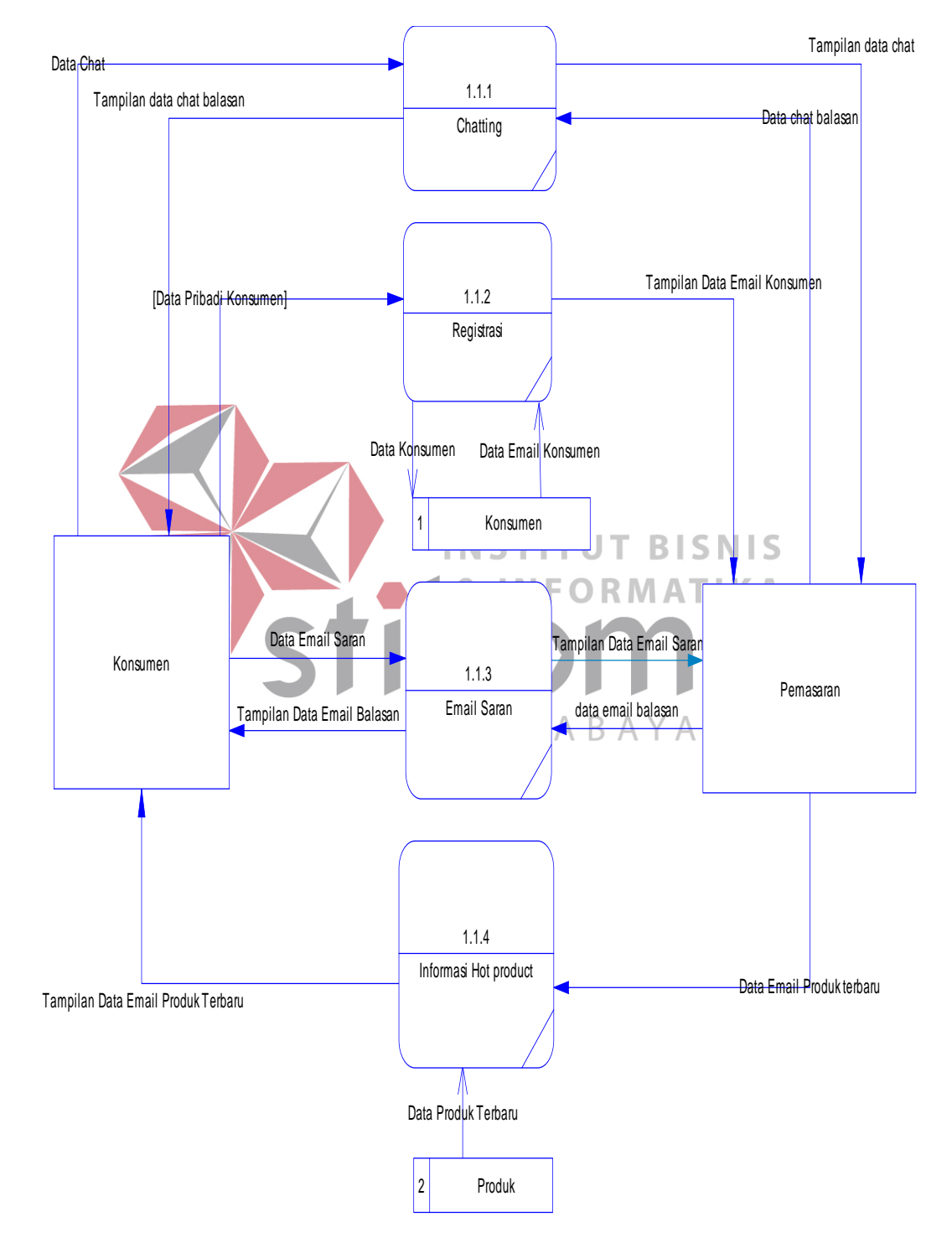

Gambar 4.15 DFD Level 1 Layanan Konsumen

### **4.3.1.4 DFD level 1 Pemeliharaan Data Produk**

Gambar 4.16 di bawah ini menggambarkan tentang DFD Level 1 Pemeliharaan Data Produk.

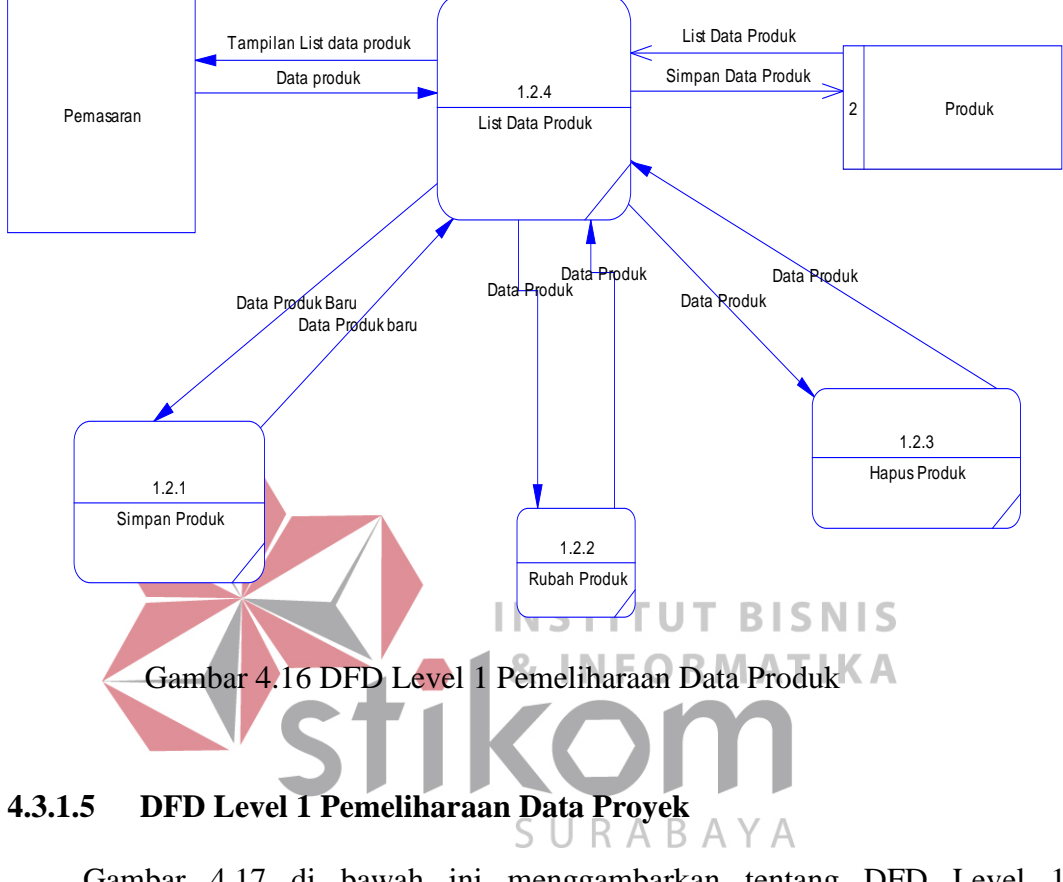

Gambar 4.17 di bawah ini menggambarkan tentang DFD Level 1 Pemeliharaan Data Proyek

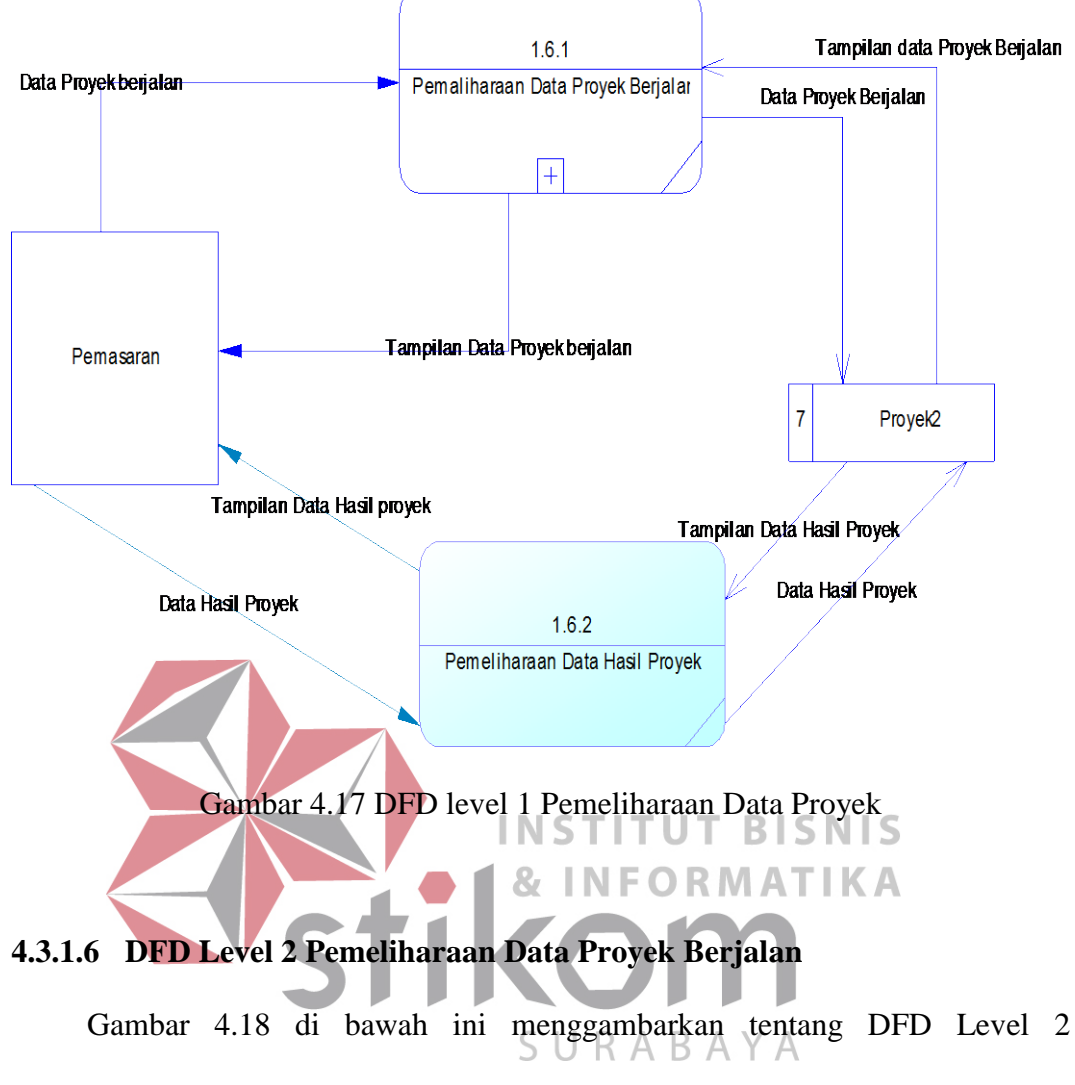

Pemeliharaan Data Proyek Berjalan.

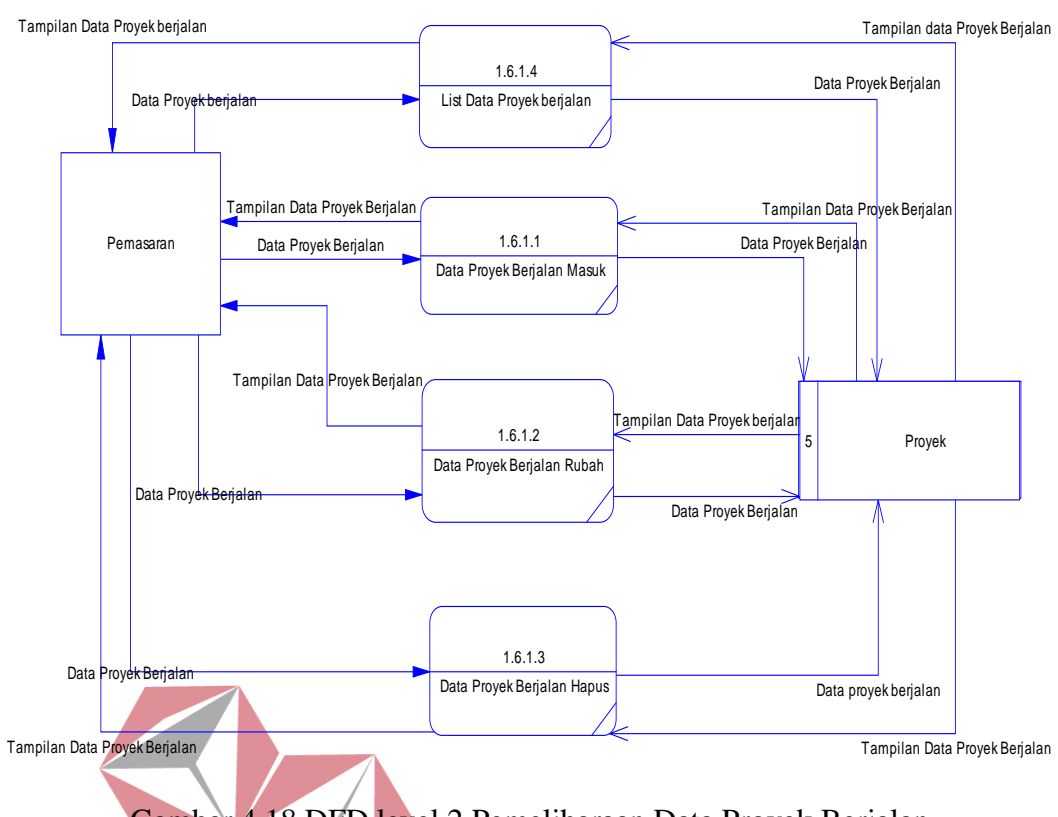

Gambar 4.18 DFD level 2 Pemeliharaan Data Proyek Berjalan **INSTITUT BISNIS** 

#### **4.3.2** *Entity Relational Diagram* **& INFORMATIKA**

*Entity Relational Diagram* menggambarkan hubungan data dari tabel satu ke tabel yang lain. Berikut ini adalah *Entity Relational Diagram* (ERD) dari  $\wedge$ B A Rancang Bangun Aplikasi *Self Promotion* pada PT Langgeng Jaya Gypsum.

### **4.3.2.1 ERD** *Conceptual Data Model* **(CDM)**

*Conceptual Data Model* dari aplikasi ini terdapat sembilan *entity* yang terhubung dengan kondisi *many to many dan one to many*. Gambar 4.19 di bawah ini menggambarkan tentang *Conceptual Data Model* Rancang Bangun Aplikasi *Sefl Promotion*.

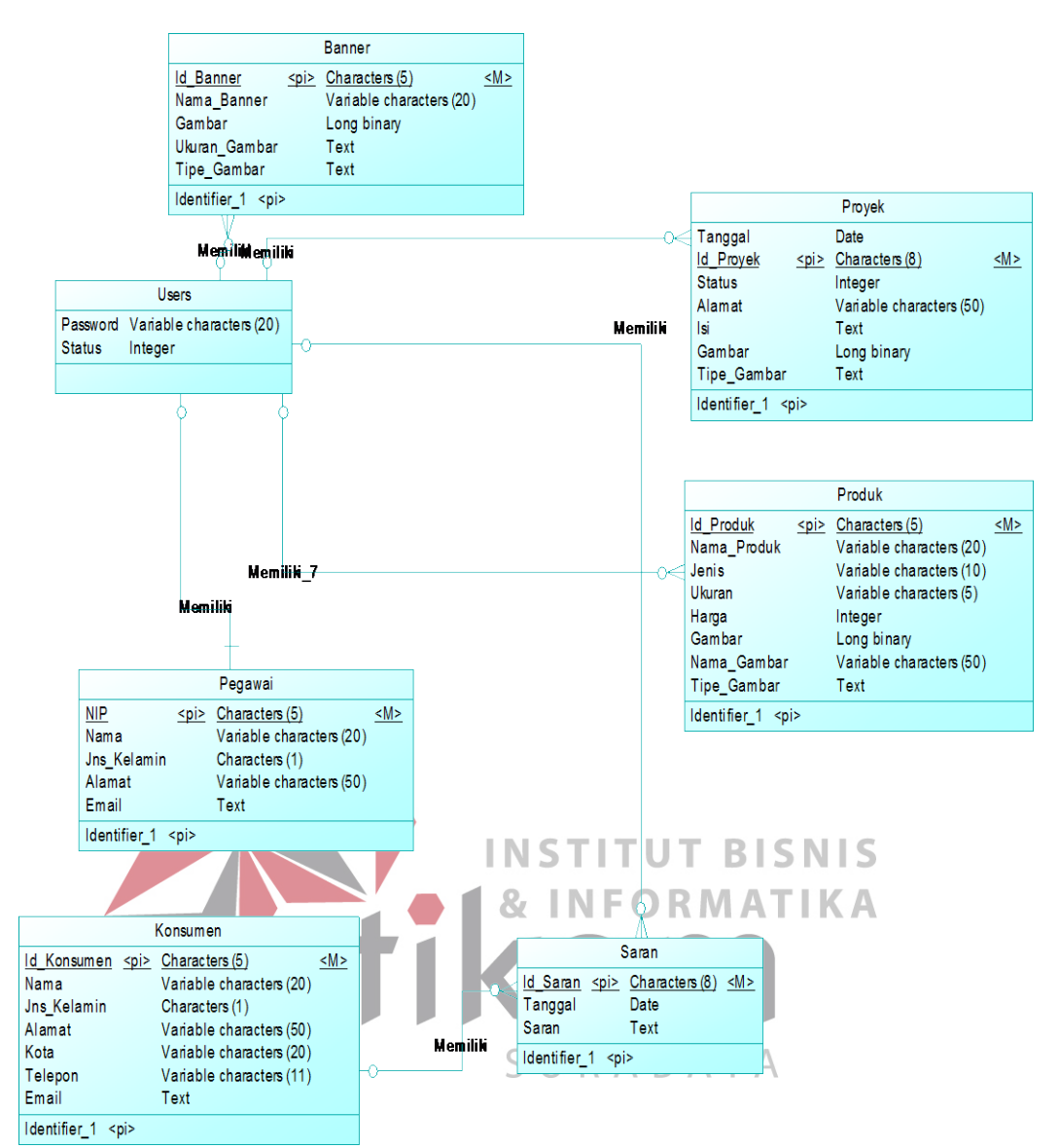

Gambar 4.19 CDM Rancang Bangun Aplikasi *Self Promotion*

### **4.3.2.2 ERD** *Physical Data Model* **(PDM)**

*Physical Data Model* dari aplikasi ini terdapat sepuluh tabel dengan *primary key* masing-masing dan hubungan antar tabel sebagai *foreign key*. Gambar 4.20 di bawah ini menggambarkan tentang *Physical Data Model* Rancang Bangun Aplikasi *Sefl Promotion.*

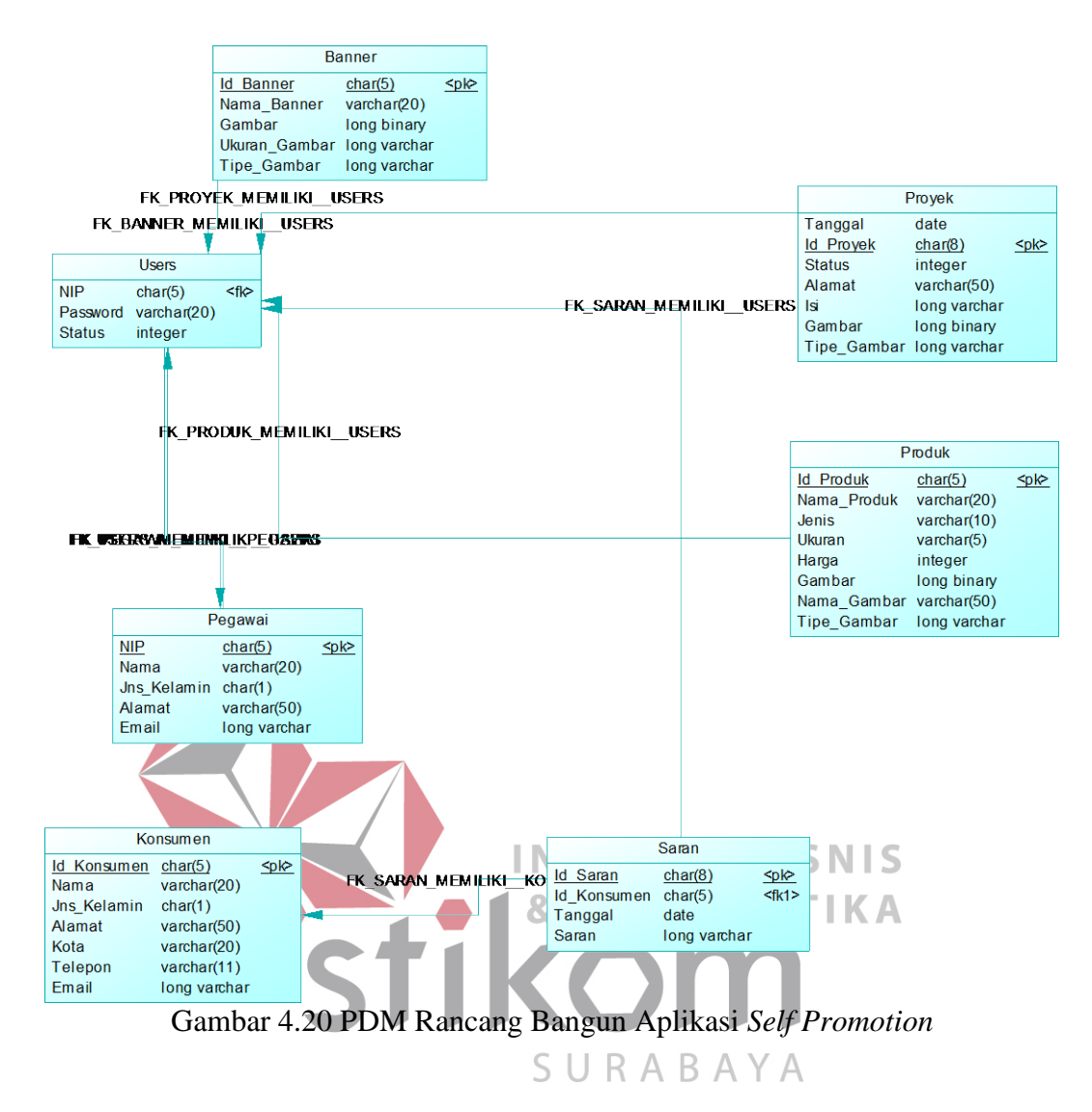

### **4.3.3 Struktur Tabel**

Dalam merancang struktur tabel yang perlu diperhatikan meliputi nama tabel, atribut, tipe data, serta data pelengkap seperti *primary key* dan sebagainya. Berikut rancangan tabel-tabel yang ada:

### **4.3.3.1 Tabel** *Users*

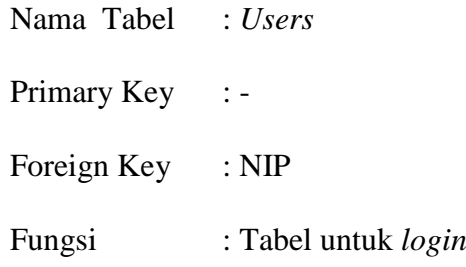

| N <sub>0</sub> | <b>Nama Field</b> | <b>Tipe</b> | Lebar | <b>Constraint</b> | <b>Foreign Key</b> |            |
|----------------|-------------------|-------------|-------|-------------------|--------------------|------------|
|                |                   | Data        |       |                   | <b>Tabel</b>       | Kolom      |
|                | <b>NIP</b>        | Char        | 5     | FK                | Pegawai            | <b>NIP</b> |
| $\overline{2}$ | Password          | Varchar     | 20    | Not Null          |                    |            |
| 3              | <b>Status</b>     | Int         |       | Not Null          |                    |            |

**Tabel 4.1 Struktur Tabel** *Users*

### **4.3.3.2 Tabel** *Banner*

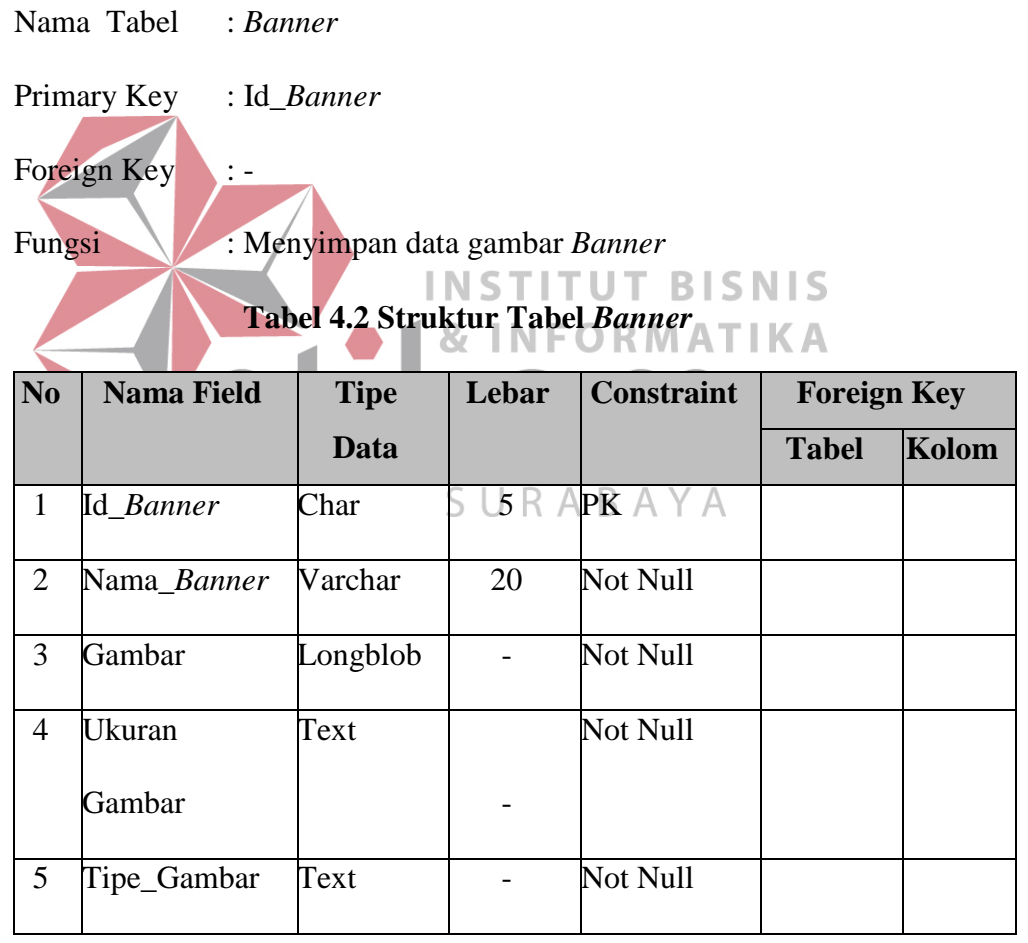

## **4.3.3.3 Tabel Pegawai**

Nama Tabel : Pegawai

Primary Key : NIP

Foreign Key : Id\_Jabatan

Fungsi : Menyimpan data pegawai

### **Tabel 4.3 Struktur Tabel Pegawai**

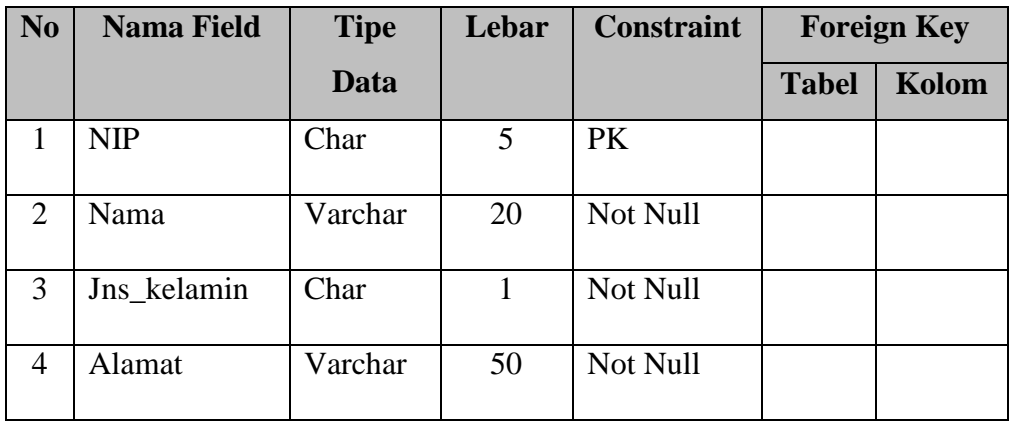

### **4.3.3.4 Tabel Konsumen**

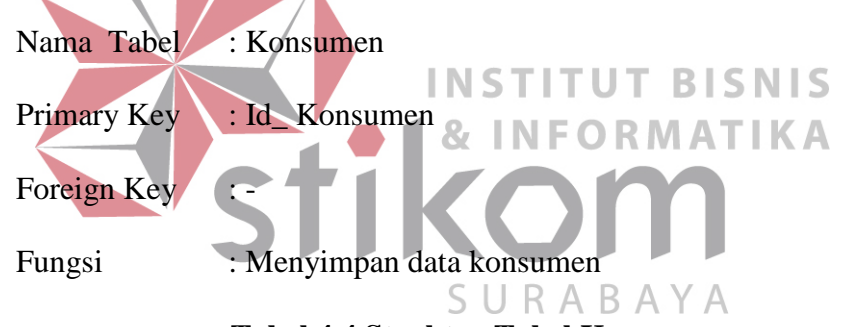

### **Tabel 4.4 Struktur Tabel Konsumen**

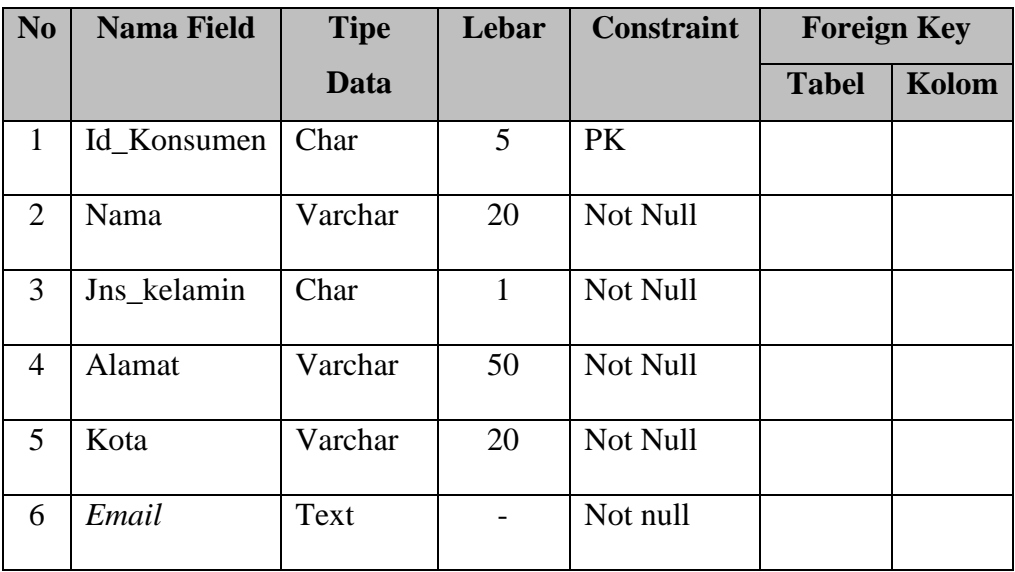

### **4.3.3.5 Tabel Saran**

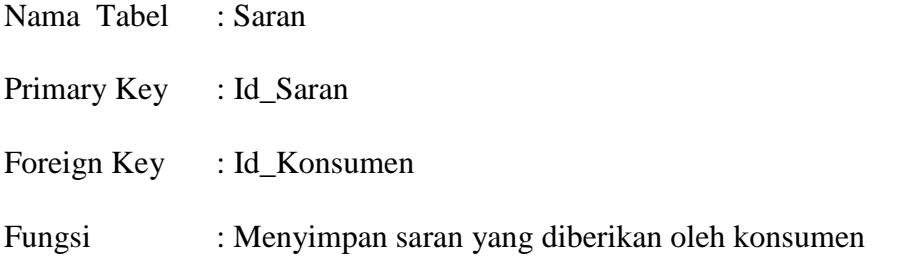

### **Tabel 4.5 Struktur Tabel Saran**

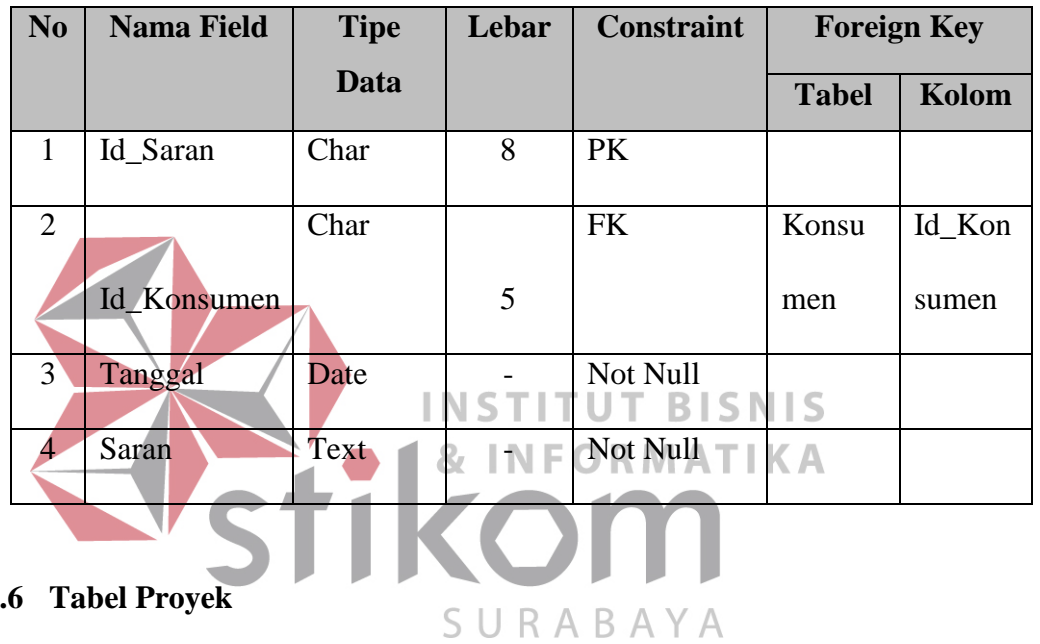

## **4.3.3.6 Tabel Proyek**

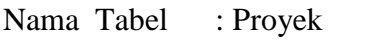

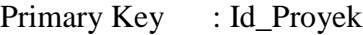

Foreign Key :-

Fungsi : Menyimpan data proyek

### **Tabel 4.6 Struktur Tabel Proyek**

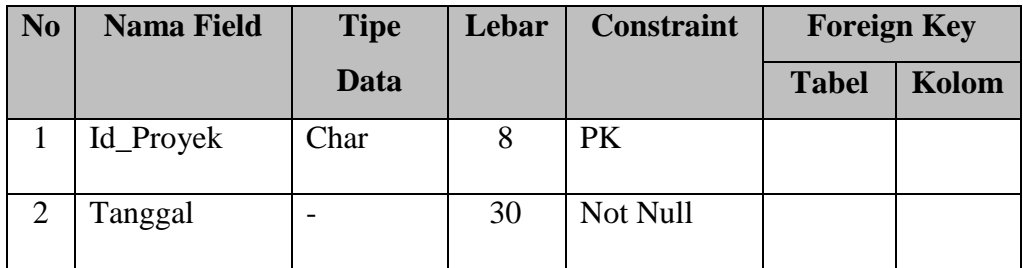

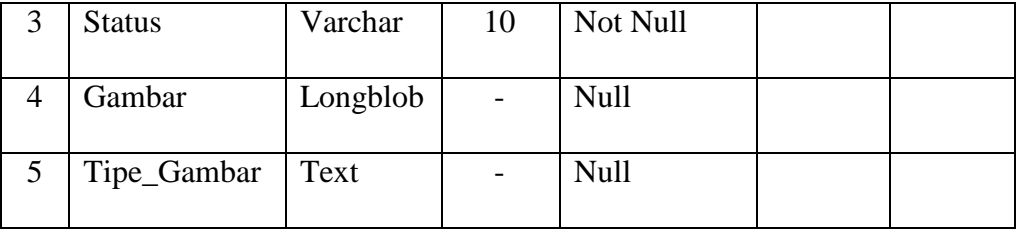

### **4.3.3.7 Tabel Produk**

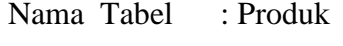

Primary Key : Id\_Produk

Foreign Key : -

Fungsi : Menyimpan data produk

# **Tabel 4.7 Struktur Tabel Produk**

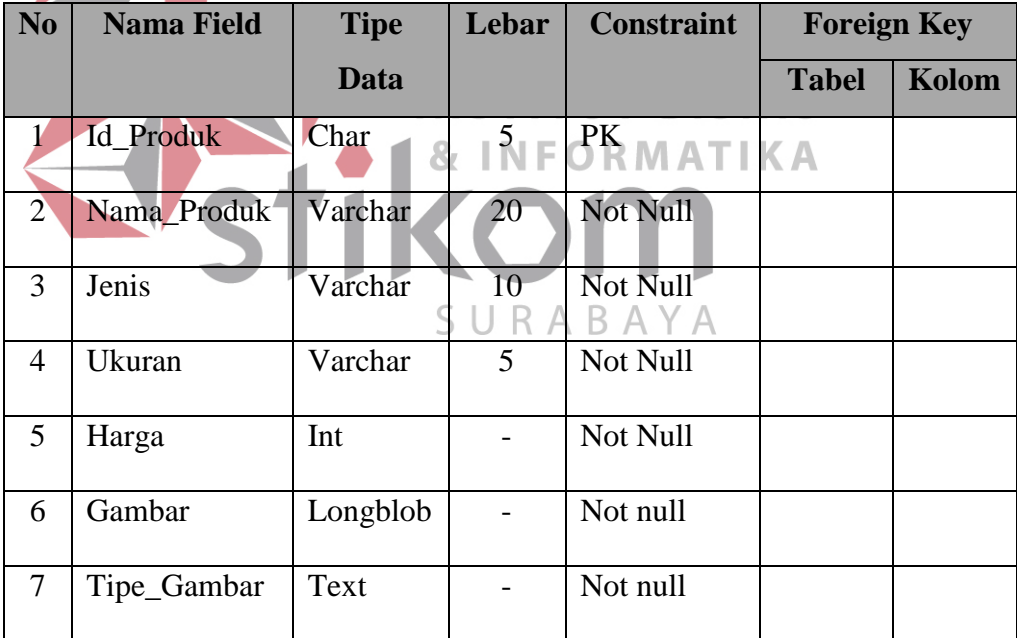

### **4.3.4 Desain** *Input/Output*

Pada tahap ini akan dilakukan perancangan antarmuka interaksi antara user dengan sistem. Desain antarmuka ini dibuat dengan menggunakan *Microsoft Visio*  2007. Berikut ini akan dijelaskan masing-masing Desain input Output halaman utama dan fitur-fitur khusus yang mendukung PT Langgeng Jaya dalam mempromosikan perusahaan beserta penjelasannya:

#### **4.3.4.1 Desain Halaman Utama**

Halaman utama merupakan halaman awal saat pengunjung mengakses *website* yang menampilkan informasi hasil kerja dalam bentuk *slide*, informasi tentang layanan, informasi produk terbaru, informasi *contact us*, dan fitur-fitur seperti URL, *Banner* iklan perusahaan, *Chatting*. Desain halaman utama dapat dilihat pada Gambar 4.21.

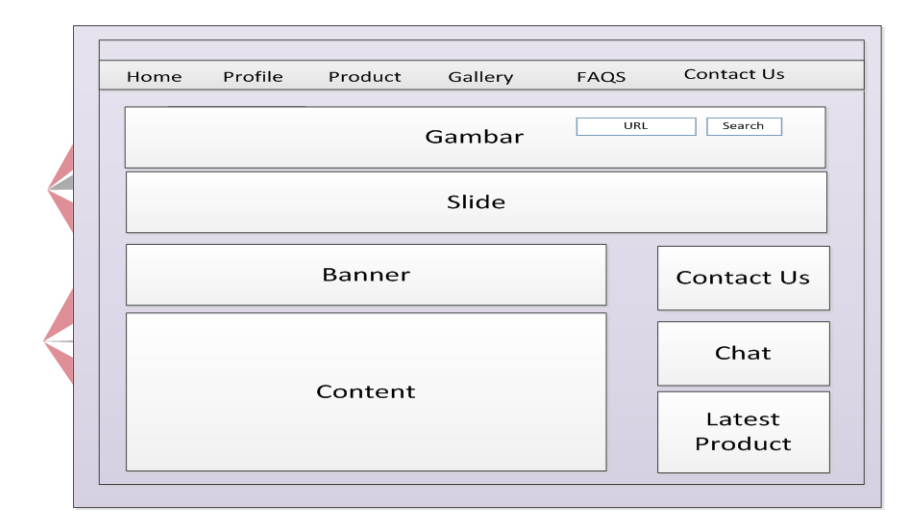

Gambar 4.21 Desain Halaman Utama

### **4.3.4.2 Desain Fitur** *Splash Screen*

*Splash Screen* adalah fitur yang tampil pertama kali dan hanya tampil satu kali pada saat pengunjung membuka *website*. Dalam fitur *Splash Screen* ini berisi informasi produk Gypsum yang terbaru*.* Pada saat Staff Pemasaran menginputkan produk terbaru, maka gambar dan keterangan pada fitur *Splash Screen* otomatis berubah. Desain Fitur *Splash Screen* ini dapat dilihat pada Gambar 4.22.

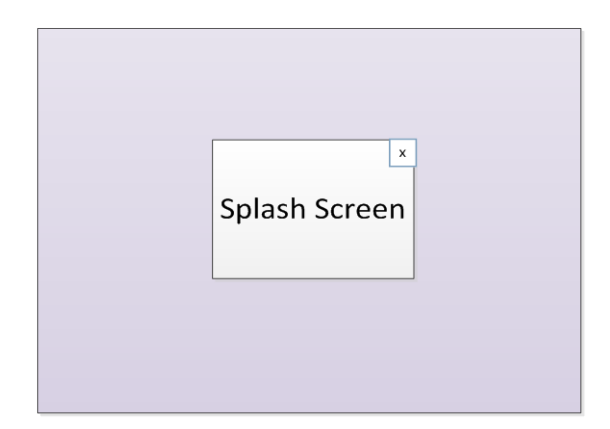

Gambar 4.22 Desain Fitur *Splash Screen*

### **4.3.4.3 Desain Fitur** *Uniform Resource Locator* **(URL)**

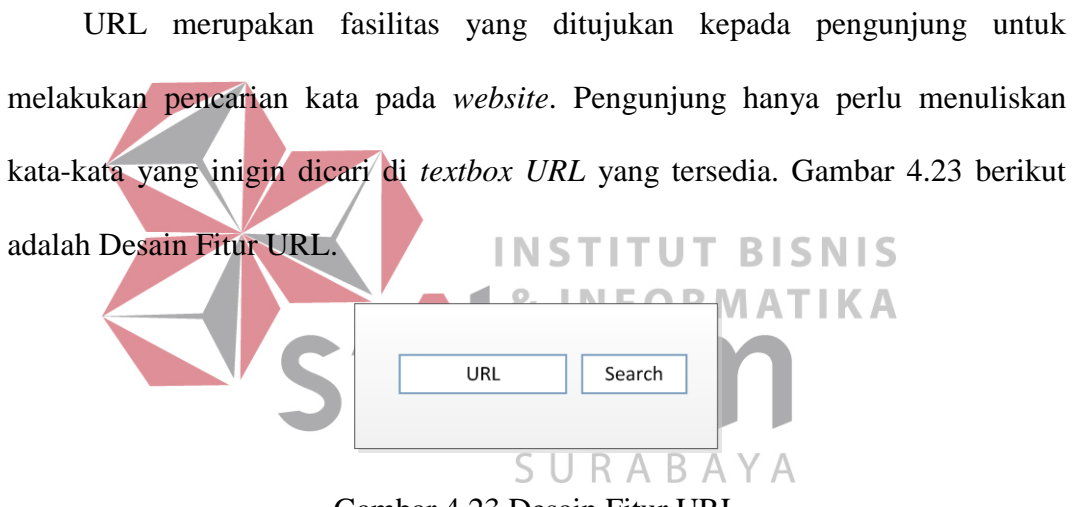

Gambar 4.23 Desain Fitur URL

Pada Gambar 4.24 merupakan Desain Tampilan Hasil Pencarian URL.

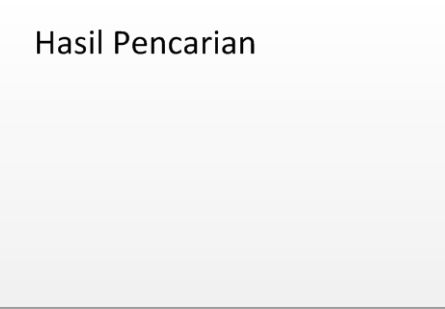

Gambar 4.24 Desain Tampilan Hasil Pencarian URL

### **4.3.4.4 Desain Fitur** *Banner*

*Banner* merupakan salah satu bentuk *Webvertising* yang digunakan untuk mengiklankan perusahaan PT Langgeng Jaya Gypsum. Desain Fitur *Banner* ini dapat dilihat pada gambar 4.25.

### **Banner**

Gambar 4.25 Desain Fitur *Banner* 

Untuk mengganti *Banner, Admin* harus masuk ke halaman *Admin* dan mencari menu *Maintenance* Data Master *Banner*. Gambar 4.26 menunjukkan Desain *Maintenance* Master *Banner*.

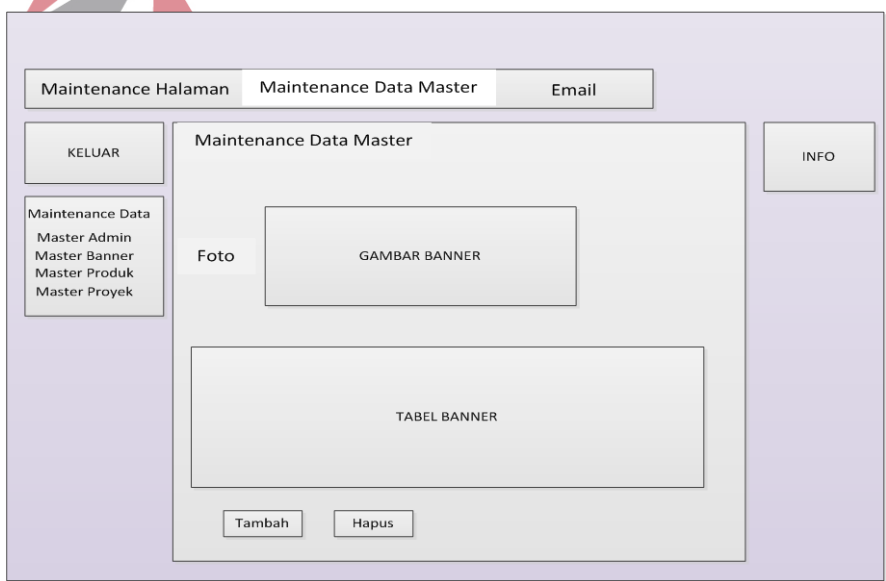

Gambar 4.26 Desain *Maintenance* Master *Banner*

Desain Penambahan Data *Banner* dapat dilihat pada Gambar 4.27

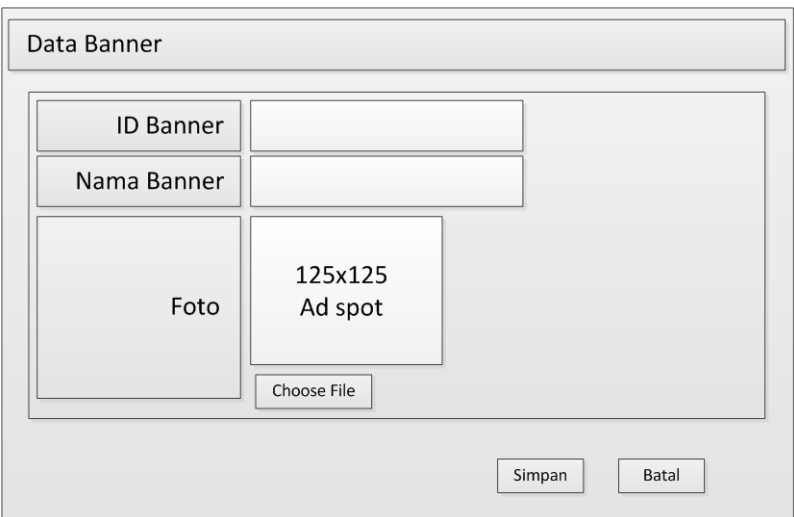

Gambar 4.27 Desain Penambahan Data *Banner*

### **4.3.4.5 Desain Fitur** *Chatting*

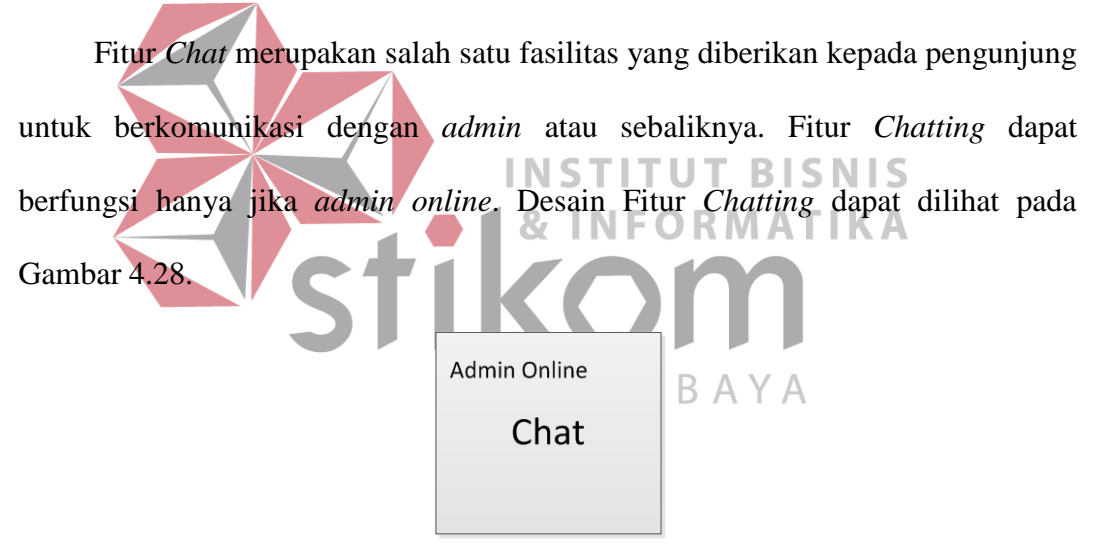

Gambar 4.28 Desain Fitur *Chatting* 

Ketika di kotak *Chatting* ditekan, maka akan keluar *textbox* untuk mengisi

nama pengunjung *chat*. Desain Data *Chat* dapat dilihat pada gambar 4.29.

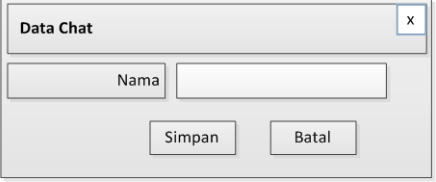

Gambar 4.29 Desain Data *Chat* 

Setelah mengisi nama, maka pengunjung dapat melakukan proses chat dengan admin. Desain Proses *Chat* dapat dilihat pada Gambar 4.30.

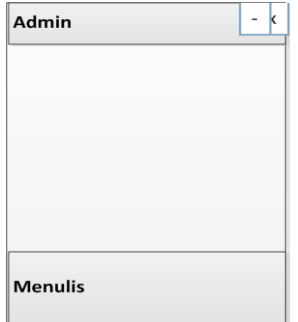

Gambar 4.30 Desain Proses *Chat* 

Hasil *Chatting* tersebut akan disimpan pada *Recent History Chatting* yang berada pada menu *Email*. Desain *Recent History Chatting* dapat dilihat pda gambar  $4.31.$ 

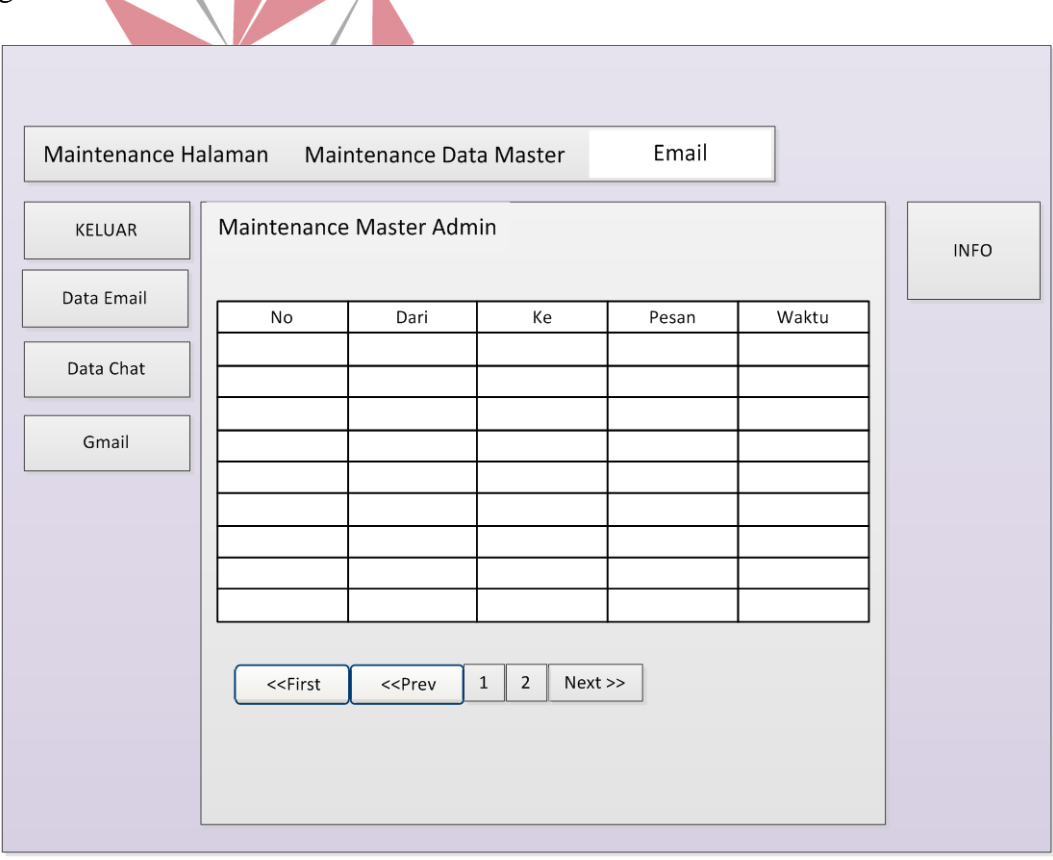

Gambar 4.31 Desain *Recent History Chatting*

### **4.3.4.6 Desain** *Email*

Fitur *Email* merupakan salah satu fasilitas yang diberikan kepada pengunjung yang ingin mengajukan pertanyaan dan saran saat *admin* tidak *online*. Desain *Email* dapat dilihat pada Gambar 4.32.

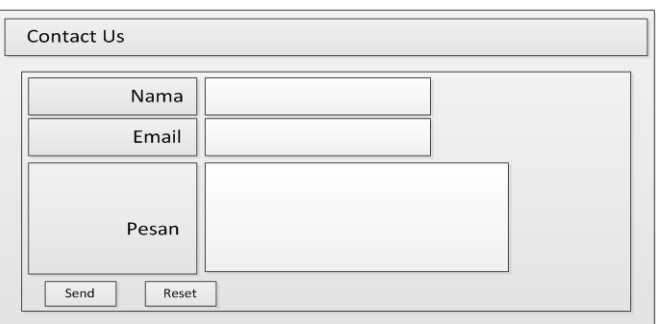

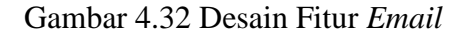

Jika Pengunjung yang ingin memberi saran belum terdaftar maka, pengunjung harus mendaftarkan biodatanya terlebih dahulu. Desain Form **NST BI**  $\mathsf{H}\mathsf{S}$ Pendaftaran Biodata Konsumen dapat dilihat pada Gambar 4.33.  $\blacksquare$ 

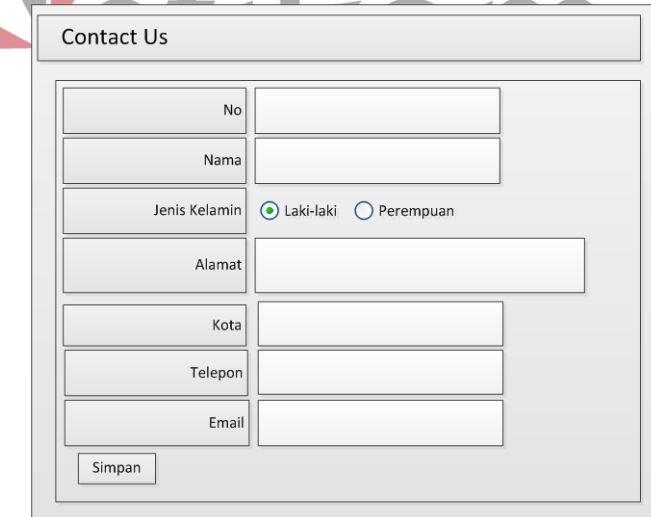

Gambar 4.33 Desain Form Pendaftaran Biodata Konsumen

Saran yang dikirim tersebut akan masuk pada *Email* PT Langgeng Jaya Gypsum. Karena masih belum memiliki *mail server* sendiri, PT Langgeng Jaya Gypsum menggunakan media *email* lain (Gmail) sebagai wadah menyimpan *email* dari konsumen. Gambar 4.34 menunjukkan Desain Menu *Email Admin* dan Gambar 4.35 menunjukkan Desain Kotak Masuk *Email* di Gmail.

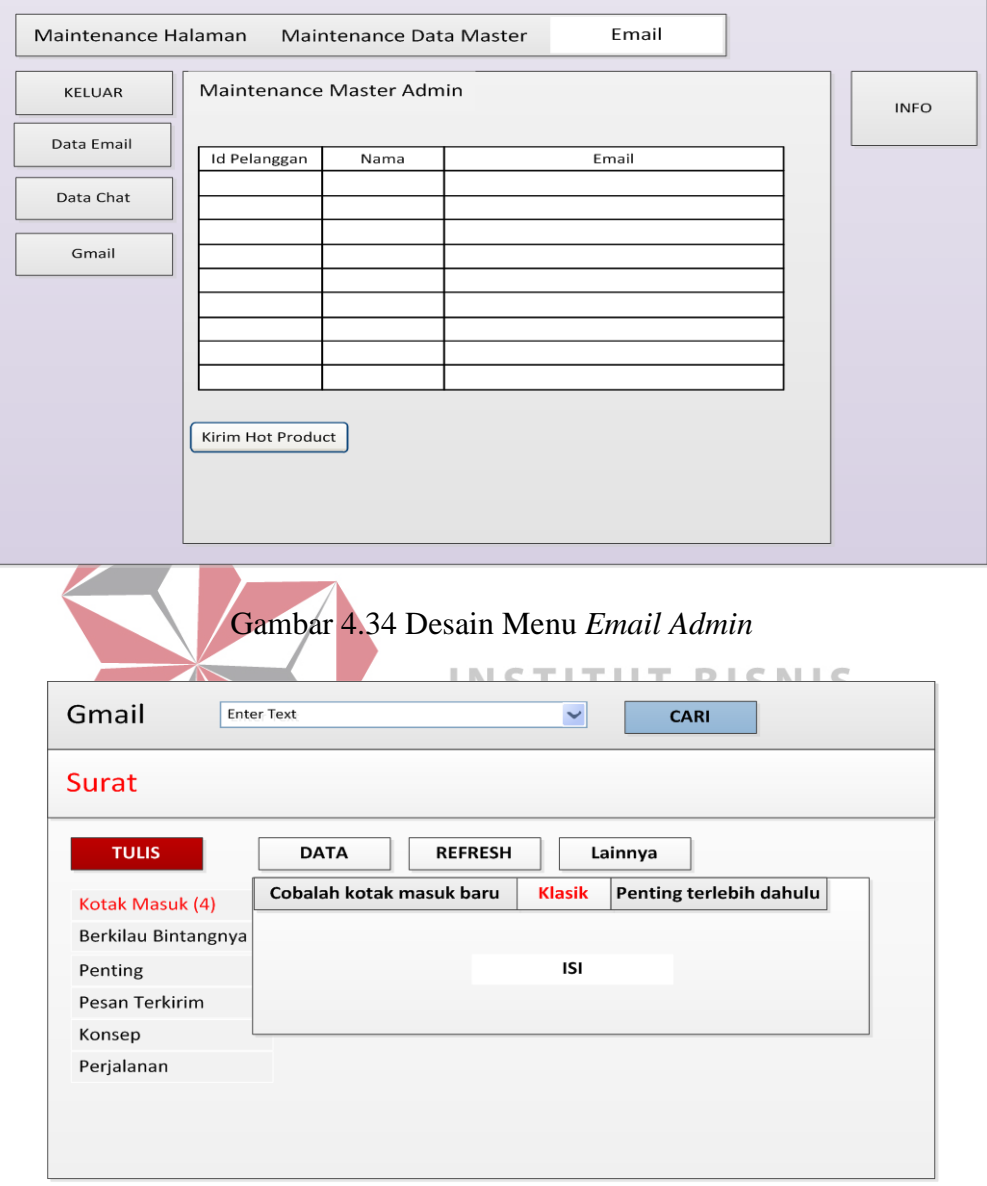

Gambar 4.35 Desain Kotak Masuk *Email* di Gmail

Gambar 4.36 berikut adalah Desain Isi Kotak Masuk *Email* di Gmail dan Gambar 4.37 adalah Desain Detil Isi Kotak Masuk *Email* di Gmail. Isi kotak masuk ini adalah contoh isi dari *email* yang dikirim dari konsumen.

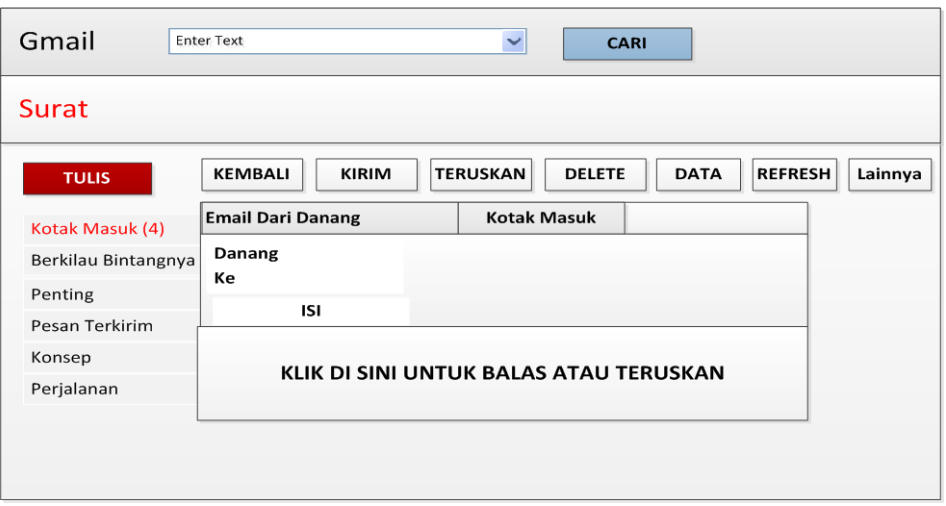

Gambar 4.36 Desain Isi Kotak Masuk *Email* di Gmail

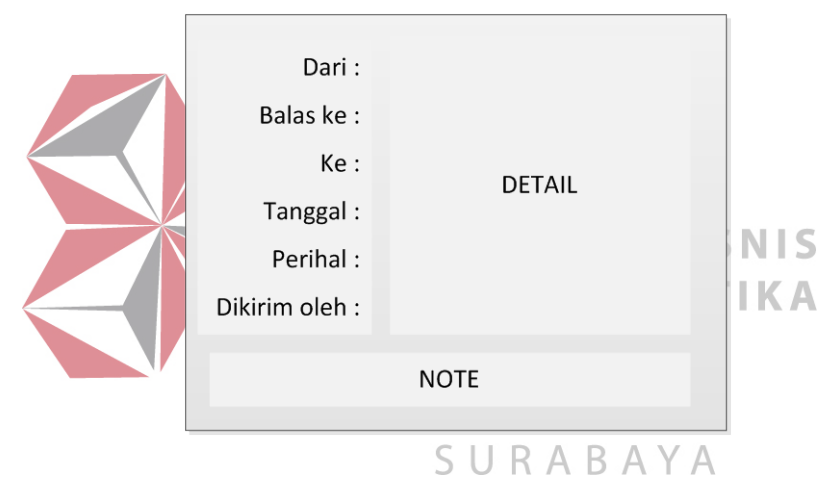

Gambar 4.37 Desain Detil Isi Kotak Masuk *Email* di Gmail

### **4.3.4.7 Desain Halaman Utama** *Admin*

*Admin* yang bisa mengakses seluruh data pada *web* Langgeng Jaya Gypsum adalah Staff Pemasaran. Untuk bisa menambah, merubah dan menghapus data, *admin* harus masuk pada *login* yang tersedia dengan memasukkan *username* dan *password*. Setelah *username* dan *password* sudah sukses, maka *admin* berhak masuk ke dalam Halaman Utama *Admin*. Gambar 4.38 berikut adalah Desain Halaman Utama *Admin*.

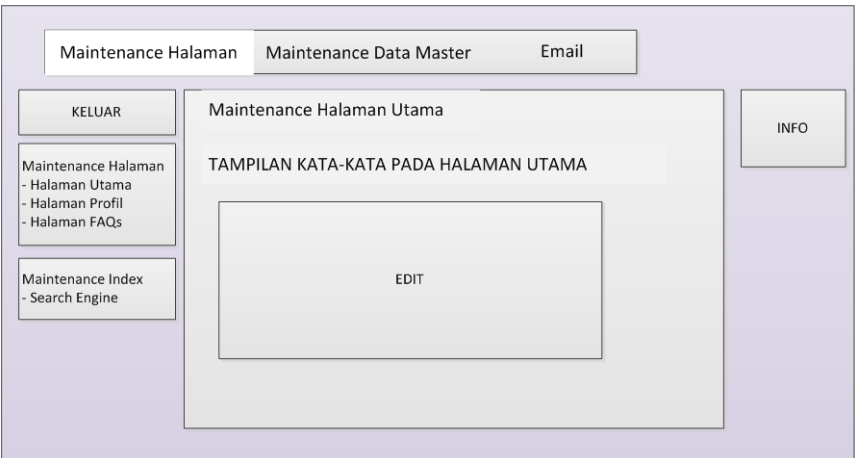

Gambar 4.38 Desain Halaman Utama *Admin*

### **4.4 Implementasi Sistem**

Implementasi sistem merupakan tahap pengujian dimana desain sistem dapat berjalan dengan baik.

### **4.4.1 Kebutuhan Sistem**

### **INSTITUT BISNIS**

Pada tahap ini, dijelaskan mengenai implementasi dari perangkat lunak yang harus dipersiapkan oleh Staff Pemasaran PT Langgeng Jaya Gypsum. Spesifikasi minimum perangkat yang digunakan dalam implementasi pada aplikasi *Self Promotion* pada PT Langgeng Jaya Gypsum ini terbagi menjadi dua, yaitu perangkat keras dan perangkat lunak. Secara detail, kebutuhan minimum perangkat tersebut dapat dijelaskan sebagai berikut:

### **4.4.1.1 Perangkat Keras**

Untuk pemakaian sistem secara maksimal, aplikasi ini membutuhkan standar hardware sebagai berikut:

- *1. Processor : Intel Pentium* 4 *Processor* 1.7 GHz
- 2. *Intel Pentium* 4 *Processor* 1.7 GHz
- 3. *Memory* 256 MB DDR
- 4. *Hard Disk* 20 GB
- 5. *Monitor* 15"
- 6. *Modem External* 153Kbps
- 7. *Keyboard, scroll mouse (optical)* dan *mouse pad*
- 8. *Stabilizer* (stavolt) dan UPS

### **4.4.1.2 Perangkat Lunak**

Perangkat lunak minimum yang digunakan untuk menjalankan aplikasi ini adalah sebagai berikut:

1. XAMPP1.6.8

2. MySQL

- 3. Sistem Operasi yang digunakan minimal *Windows* XP SP 3
- 4. Direkomendasikan menggunakan *Browser* Mozilla Firefox 4.0.

5. Direkomendasikan menggunakan resolusi 1024x768 untuk penampilan terbaik.

6. *Internet connection (speed* 56Kbps)  $A \ B \ A \ Y \ A$ 

#### **4.5 Hasil Implementasi**

Hasil implementasi yang dilakukan oleh penganalisa sistem dengan pendesain *input output*. Listing program dapat dilihat pada lampiran.

### **4.5.1 Pembahasan Hasil Implementasi Sistem**

Pembahasan hasil implementasi sistem dilakukan agar pengguna yaitu Staff Pemasaran mengerti cara pengimplementasian Rancang Bangun Aplikasi *Self Promotion* yang telah dibuat.

#### **4.5.2 Instalasi Program**

Dalam tahap ini, pengguna baru harus memperhatikan dengan benar terhadap penginstalan perangkat lunak. Berikut adalah perangkat lunak yang harus diinstall terlebih dahulu :

- 1. Net Framework 2.0.
- 2. XAMPP 1.6.8
- 3. Mozila Firefox 4.0

#### **4.5.3 Penjelasan Pemakaian**

Tahap ini menjelaskan tentang penggunaan aplikasi yang dibuat. Pengguna aplikasi ini ada 2, yaitu Pengunjung/Konsumen dan Staff Pemasaran sebagai *admin*. Berikut akan dijelaskan tentang cara menggunakan fitur-fitur yang tersedia pada *web Self Promotion* PT Langgeng Jaya Gypsum: **BISNIS & INFORMATIKA 4.5.3.1 Halaman Utama** 

Halaman utama merupakan halaman awal saat pengunjung mengakses *website*. Halaman ini menampilkan, informasi hasil kerja dalam bentuk *slide*, informasi tentang layanan, informasi produk terbaru, informasi *contact us*, dan fitur-fitur seperti URL, *Banner* iklan perusahaan, *Chatting*. Tampilan halaman utama dapat dilihat pada Gambar 4.39 dan Gambar 4.40 di bawah ini.

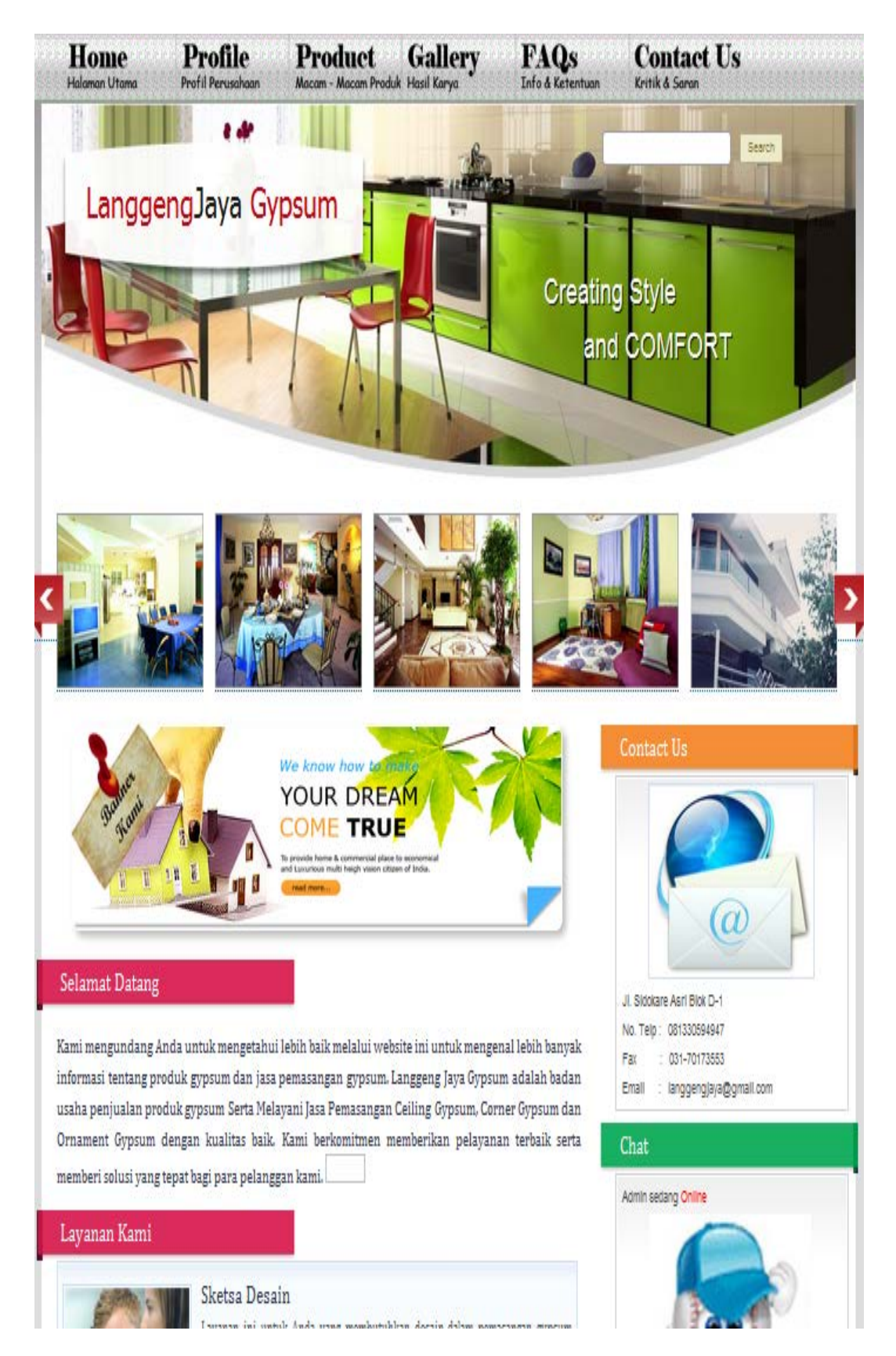

Gambar 4.39 Tampilan Halaman Utama Bagian Atas

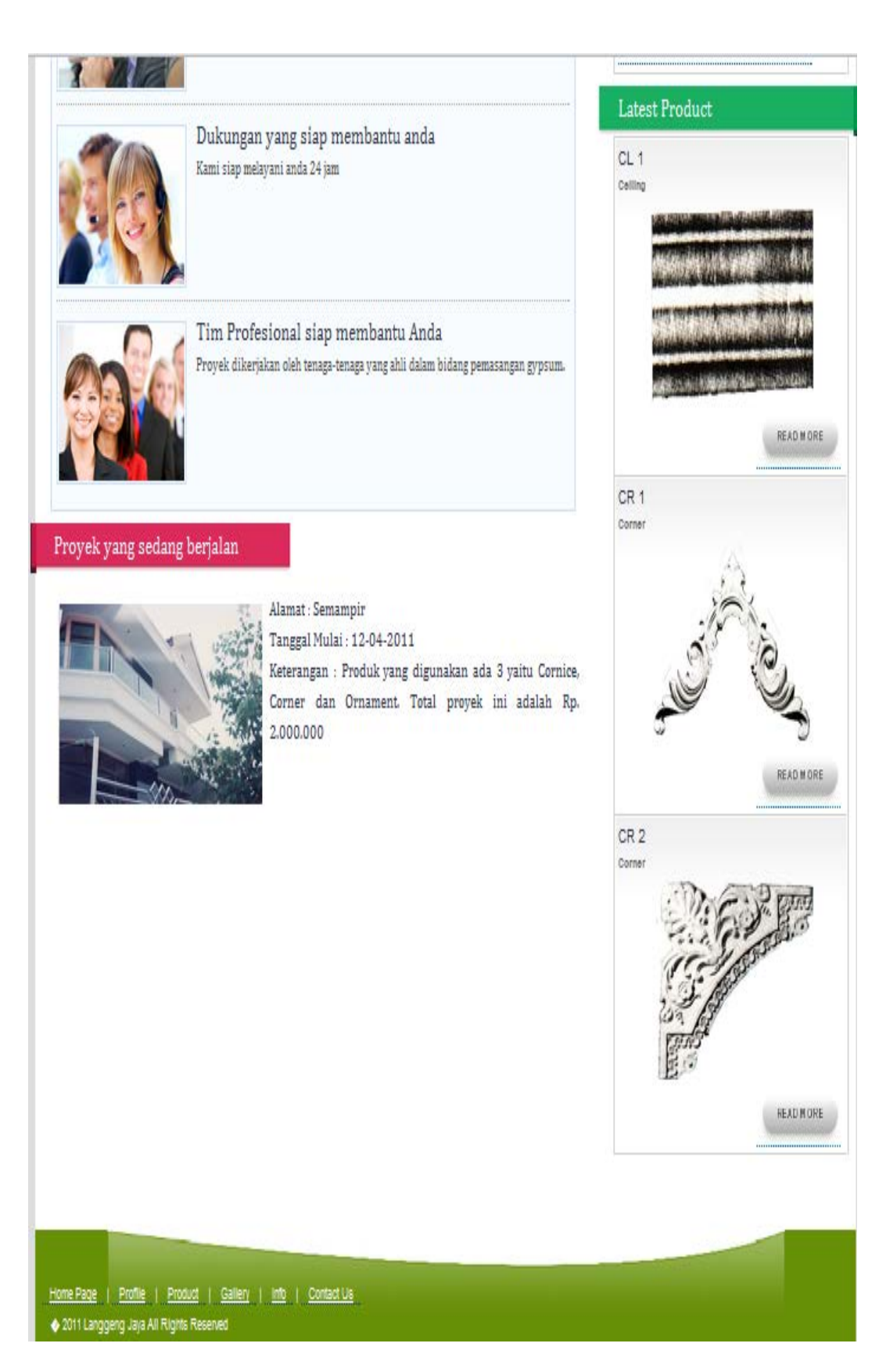

Gambar 4.40 Tampilan Halaman Utama Bagian Bawah

#### **4.5.3.2 Halaman Fitur** *Splash Screen*

Fitur *Splash Screen* adalah fitur yang tampil pertama kali dan hanya tampil satu kali pada saat pengunjung membuka *website*. Dalam fitur *Splash Screen* ini berisi informasi produk Gypsum yang terbaru yang dimasukkan saat Staff Pemasaran memasukkan produk terbaru. Bila pengunjung ingin mendapatkan informasi produk terbaru tersebut, pengunjung harus registrasi terlebih dahulu dengan menekan *link* yang disediakan di *Splash Screen.* Namun bagi pengunjung yang sudah mendaftar, maka setiap munculnya informasi produk baru, Staff Pemasaran akan mengirimkan *Email* kepada konsumen. Tampilan Fitur *Splash Screen* dapat dilihat pada Gambar 4.41 di bawah ini.

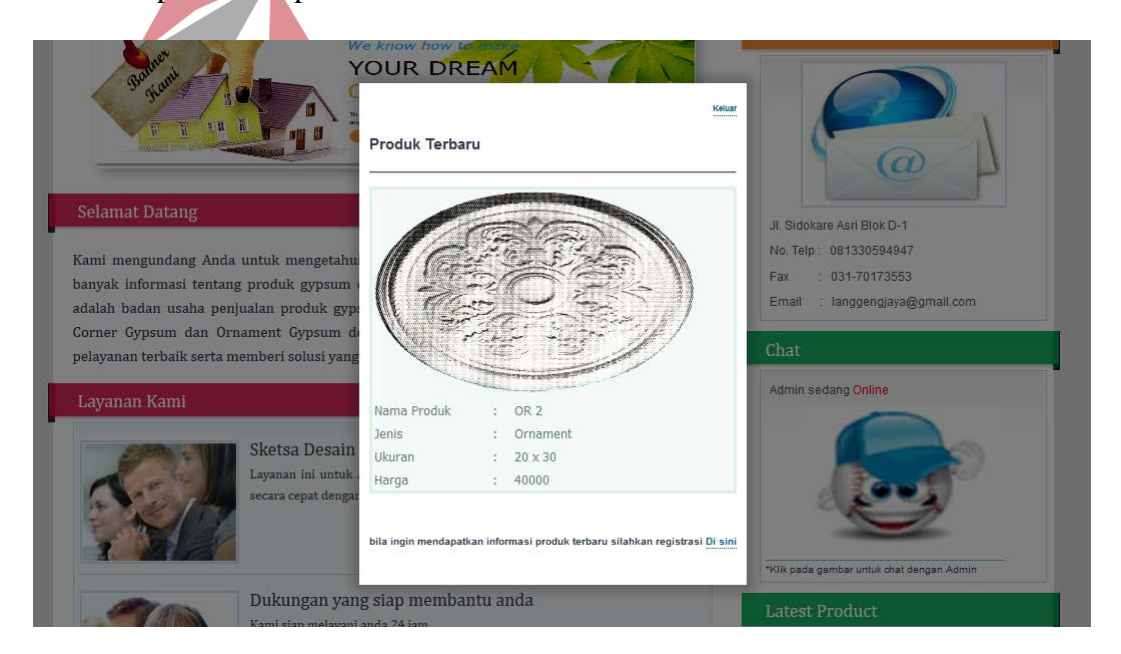

Gambar 4.41 Tampilan Fitur *Splash Screen*

#### **4.5.3.3 Halaman Fitur** *Uniform Resource Locator* **(URL)**

Fitur URL atau lebih dikenal fitur *Search* ini merupakan fasilitas yang ditujukan kepada pengunjung untuk melakukan pencarian kata pada *website*. Pada saat ingin melakukan pencarian, pengunjung harus menuliskan kata-kata yang ingin dicari di *textbox* yang tersedia pada kanan atas halaman web dan *textbox* ini

dilengkapi dengan *autocomplete* sehingga setiap kata yang sudah dimasukkan pengunjung akan muncul dan setelah itu menekan tombol *Search* untuk melakukan pencarian. Tampilan Fitur URL dapat dilihat pada Gambar 4.42 di bawah ini.

| ornl     |           | Search |
|----------|-----------|--------|
| Ornament | 3 results |        |

Gambar 4.42 Tampilan Fitur URL

Setelah tombol *Search* ditekan maka sistem akan melakukan pencarian dan menampilkan sejumlah kata yang sama dengan kata yang dituliskan oleh pengunjung. Hasil pencarian terdapat pada bagian bawah halaman *web*. Tampilan Hasil Pencarian URL dapat dilihat pada Gambar 4.43.

```
Hasil Pencarian
Displaying results 1 - 3 of 3 matches (0 seconds)
1. [100.00%] Langgeng Jaya Gypsum
OR 2 Jenis : Ornament Ukuran : 82 cm Harga : 250000 CL 2 Jenis : Ceiling Ukuran : 3 cm x 6.5 cm Harga : 28000 Last >> Total Produk :
\mathbf{6}http://localhost/kp/product.php?halaman=3 - 7.6kb
2. [100.00%] Langgeng Jaya Gypsum
OR 1 Jenis : Ornament Ukuran : 80 cm Harga : 220000 Last >> Total Produk : 6 buah Pencarian Sphider
http://localhost/kp/product.php?halaman=2 - 7.7kb
3. [87.50%] Langgeng Jaya Gypsum
3 yaitu Cornice, Corner dan Ornament. Total proyek ini adalah Rp. 2.000.000 Pencarian Sphider
http://localhost/kp/proyek/PK002.php - 8.0kb
Result page: 1
```

```
Gambar 4.43 Tampilan Hasil Pencarian URL
```
### **4.5.3.4 Halaman Fitur** *Banner*

*Banner* merupakan bentuk *Webvertising* yang digunakan untuk mengiklankan perusahaan dan menampilkannya pada halaman utama sehingga pengunjung tertarik dengan perusahaan yang ada pada *Banner*. *Banner* yang ditampilkan pada *web* Langgeng Jaya ini memiliki panjang dan lebar sebesar 200 px dan 150 px. Tampilan Fitur *Banner* dapat dilihat pada Gambar 4.44.

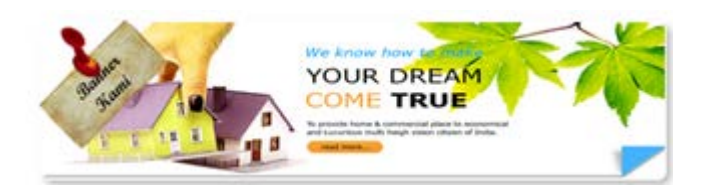

Gambar 4.44 Tampilan Fitur *Banner*

Untuk mengganti *Banner*, *Admin* harus masuk ke halaman *Admin* dan mencari menu *Maintenance Data Master Banner*. Gambar 4.45 di bawah ini menunjukkan Tampilan Menu *Maintenance Master Banner.*

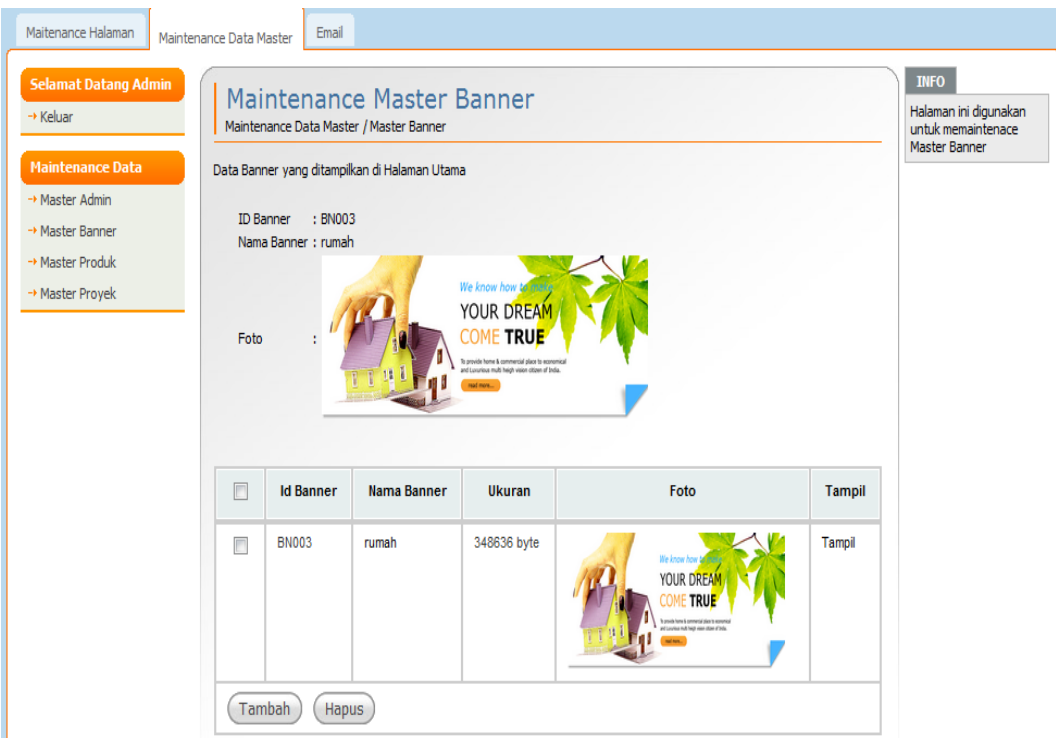

Gambar 4.45 Tampilan Menu *Maintenance Master Banner*

Kemudian ketika *Admin* menekan tombol tambah pada bagian bawah pada *web*, *admin* harus memilih *Banner* sudah dimasukkan ke *database* dengan menekan tombol *Choose File* pada halaman data *Banner* lalu menekan tombol

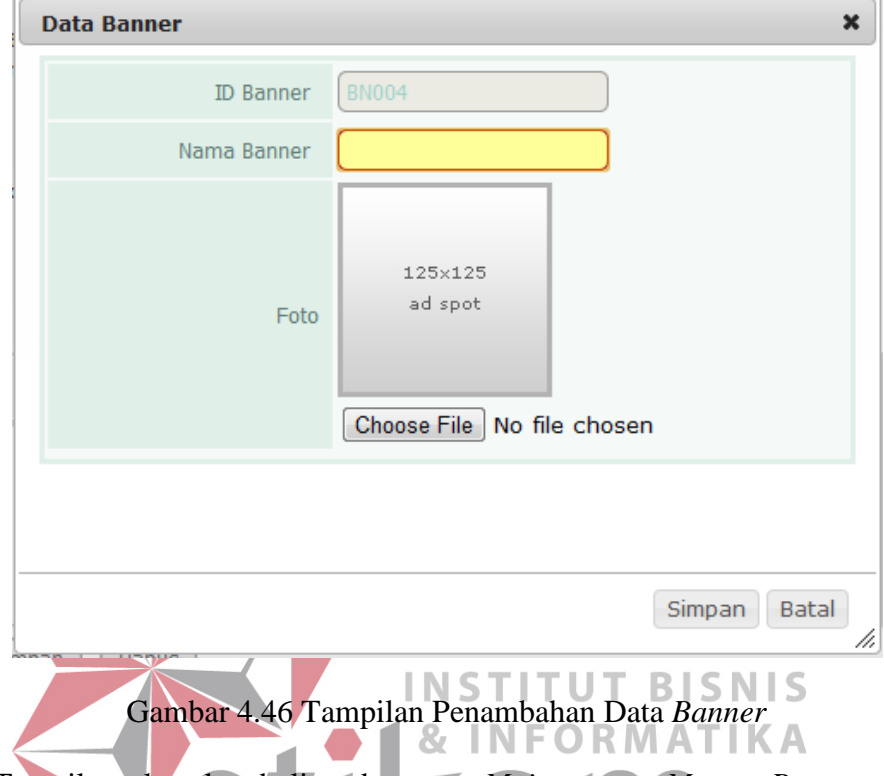

Tampilan akan kembali pada menu *Maintenance Master Banner*. Admin harus memberi tanda gambar mana yang ingin dijadikan gambar *Banner* lalu R B menekan *link* Tampil di dalam *tabel* yang tersedia pada menu *Maintenance Master Banner* untuk menampilkan gambar *Banner*.

### **4.5.3.5 Halaman Fitur** *Chatting*

Fitur *Chat* merupakan salah satu fasilitas yang diberikan kepada pengunjung untuk berkomunikasi dengan *admin*. Ketika pengunjung ingin melakukan komunikasi dengan *admin*, pengunjung terlebih dahulu mengecek apakah *admin online*/tidak. Tampilan Fitur *Chatting* dapat dilihat pada Gambar 4.47.

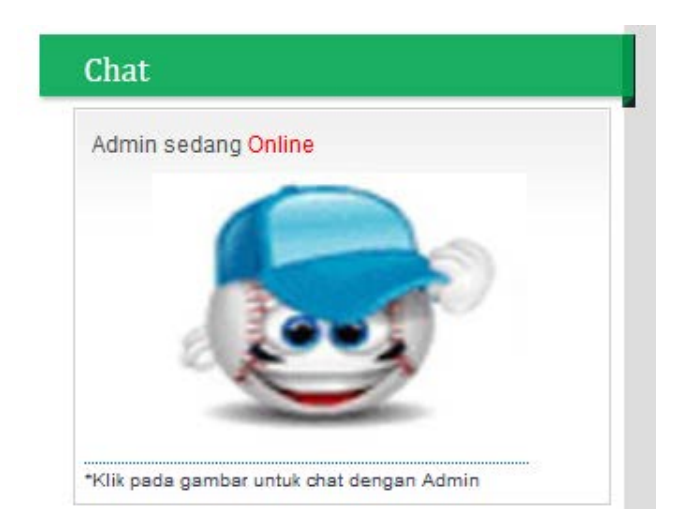

Gambar 4.47 Tampilan Fitur *Chatting*

Ketika *Admin Online* dan kotak *Chatting* ditekan, maka akan keluar *textbox* untuk mengisi nama pengunjung *chat*. Pengisian nama pengunjung dilakukan untuk pengenalan nama pengunjung dan oleh sistem akan disimpan pada *history Chat*. Tampilan Data *Chat* dapat dilihat pada Gambar 4.48. S **NIS** 

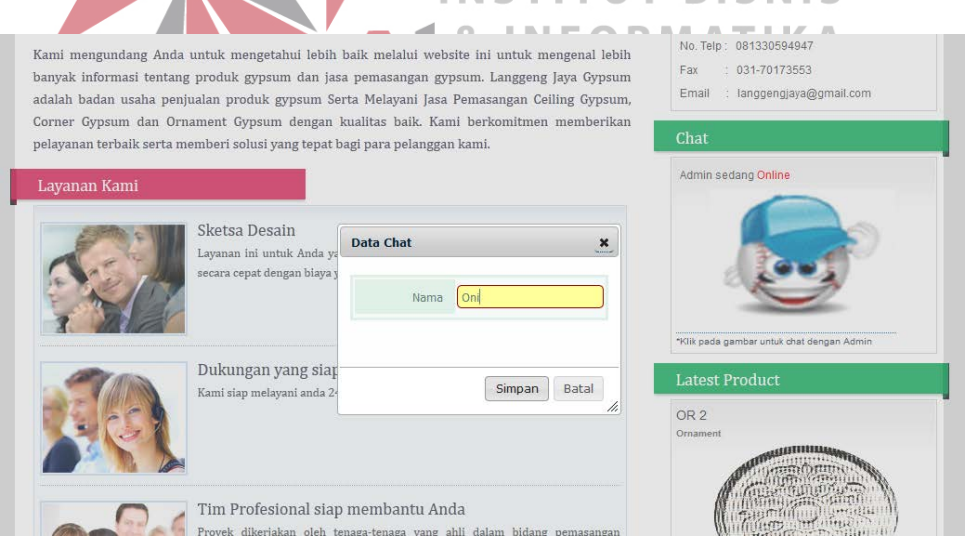

Gambar 4.48 Tampilan Data *Chat* 

Setelah mengisi nama, maka pengunjung dapat melakukan proses *chat* dengan *admin*. Tampilan *Chat* di *web* Pengunjung dapat dilihat pada Gambar 4.49

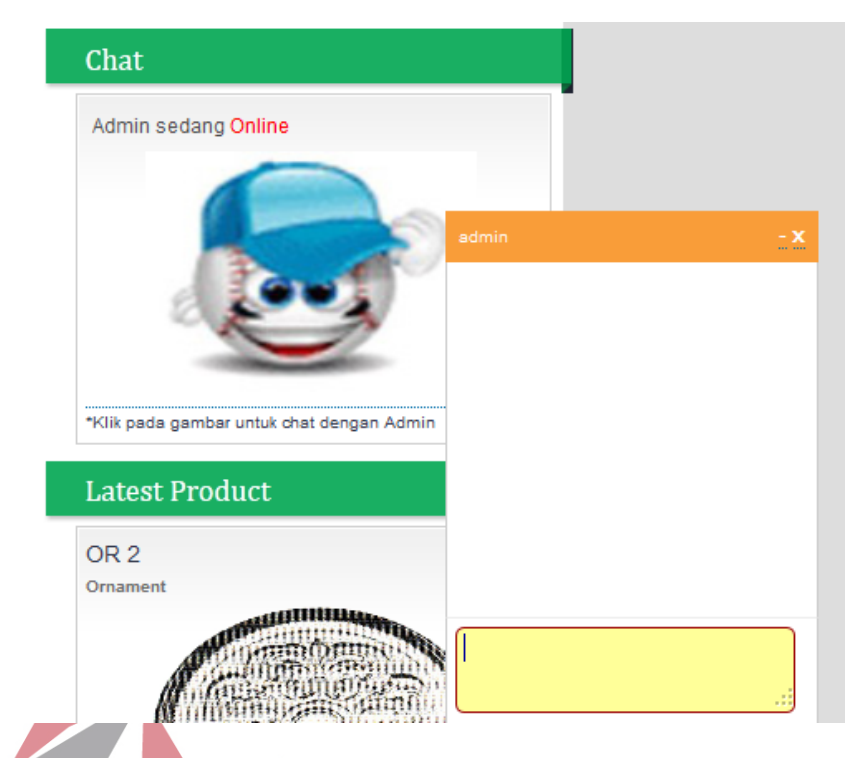

### Gambar 4.49 Tampilan *Chat* di *web* Pengunjung

Pada saat pengunjung melakukan *chat* maka muncul kotak *chat admin* dengan nama pengunjung sebagai pengenalnya. Kemudian *admin* akan membalas pertanyaan yang diajukan oleh pengunjung. Tampilan Proses *Chat* balasan dapat dilihat pada Gambar 4.50. SURABAYA

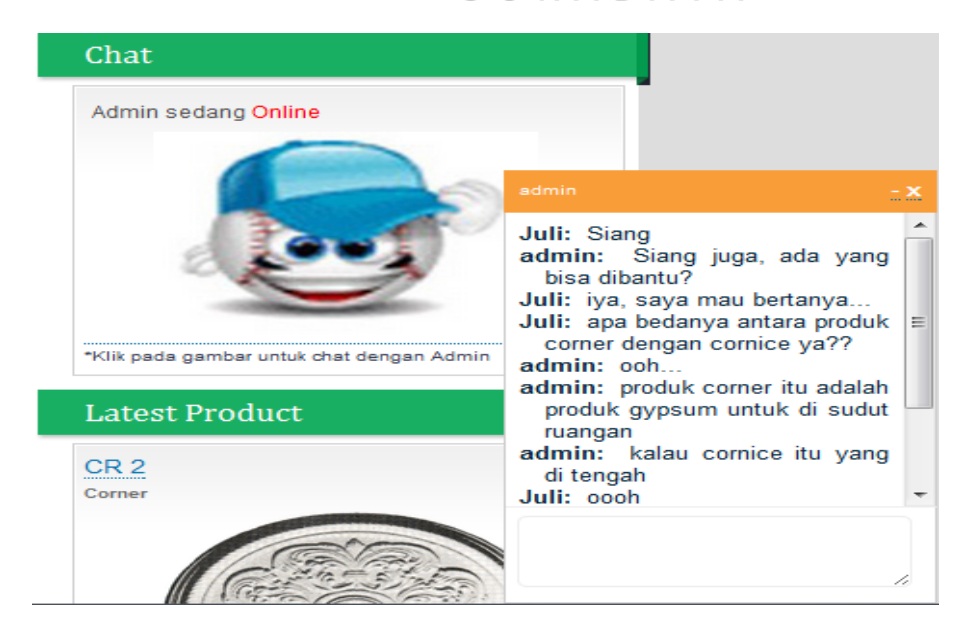

Gambar 4.50 Tampilan Proses *Chat* balasan

Balasan dari *admin* akan muncul pada kota *Chat* pengunjung. Tampilan *Chat* balasan di *web Admin* dapat dilihat pada Gambar 4.51.

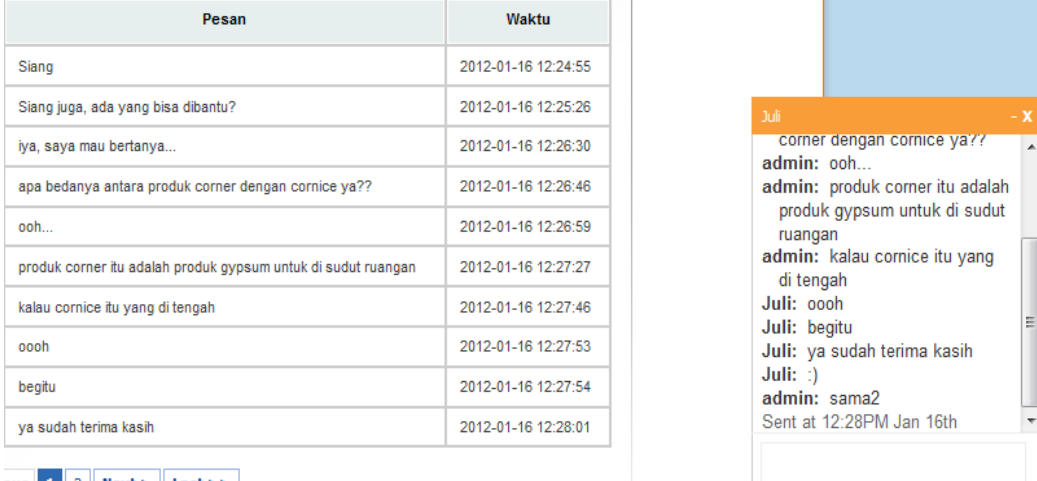

ous  $\begin{array}{|c|c|c|c|c|}\n\hline\n1 & 2 & \text{Next} > \end{array}$  Last >>

Gambar 4.51 Tampilan *Chat* balasan di *Web Admin*

Hasil *Chatting* tersebut akan disimpan pada *Recent Histroy Chatting* yang **INSTITUT BISNIS** berada pada menu *Email*. Tampilan *Recent History Chatting* dapat dilihat pada Gambar 4.52. SURABAYA

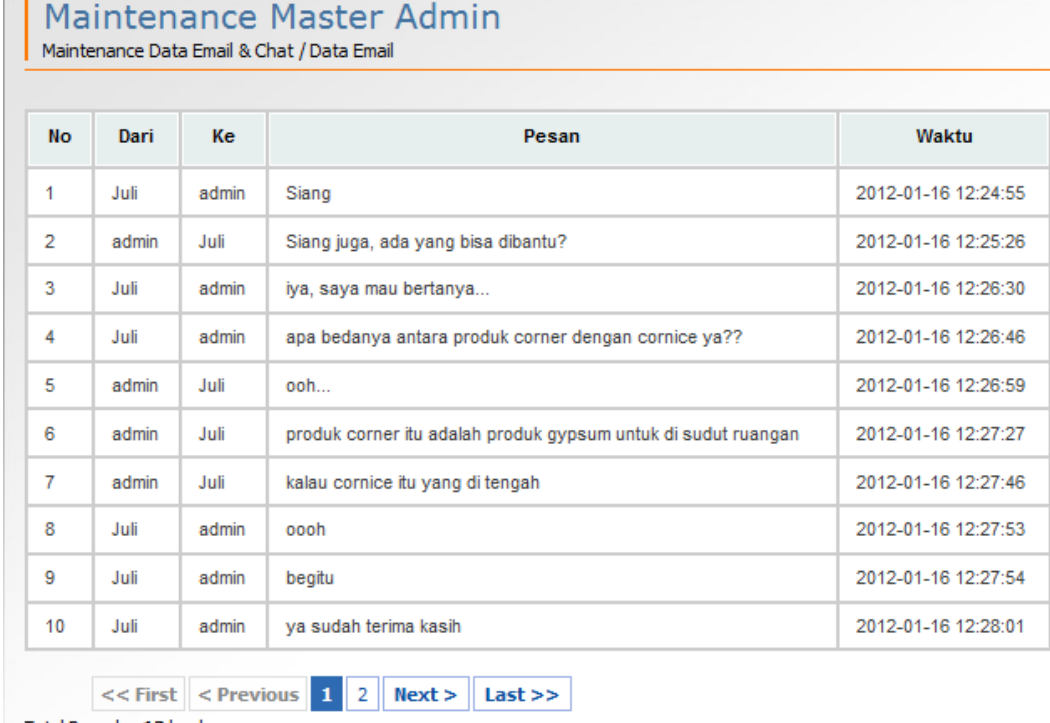

Total Proyek: 12 buah

Gambar 4.52 Tampilan *Recent History Chatting*   $\mathsf{IS}$ 

#### **4.5.3.6 Halaman Fitur** *Email* **& INFORMATIKA**

Fitur *Email* merupakan salah satu fitur yang tersedia pada *web* PT Langgeng Jaya Gypsum. Fitur ini berfungsi sebagai wadah komunikasi dengan cara pengiriman saran melalui media *Email* yang dilakukan oleh pengunjung *web* kepada *admin*. Untuk dapat mengirim saran pengunjung harus menekan menu *Contact Us* yang terdapat pada kanan atas *web*. Tampilan Fitur *Email* dapat dilihat pada Gambar 4.53.

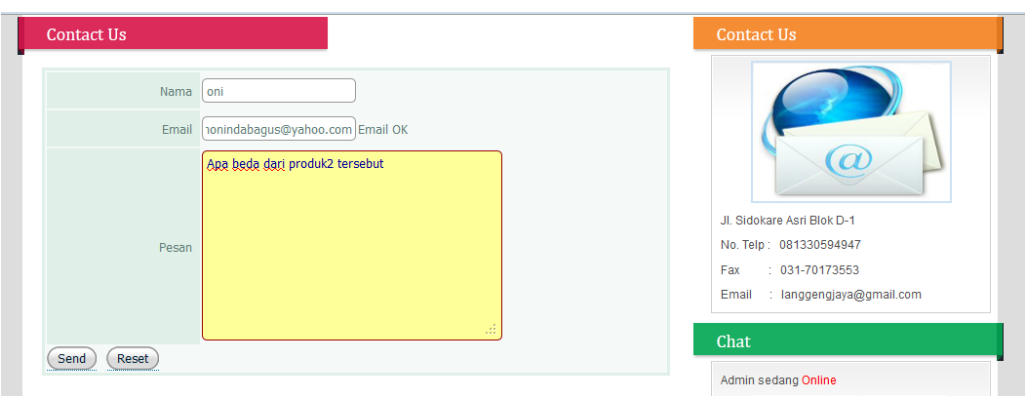

Gambar 4.53 Tampilan Fitur *Email*

Untuk dapat melakukan mengirim saran, pengunjung harus terdaftar di *database* PT Langgeng Jaya Gypsum sebagai konsumen. Jika Pengunjung yang ingin memberi saran belum terdaftar maka, pengunjung harus mendaftarkan biodatanya terlebih dahulu. Tampilan Pendaftaran Biodata Konsumen dapat dilihat pada Gambar 4.54. INCTITUT RICNIC

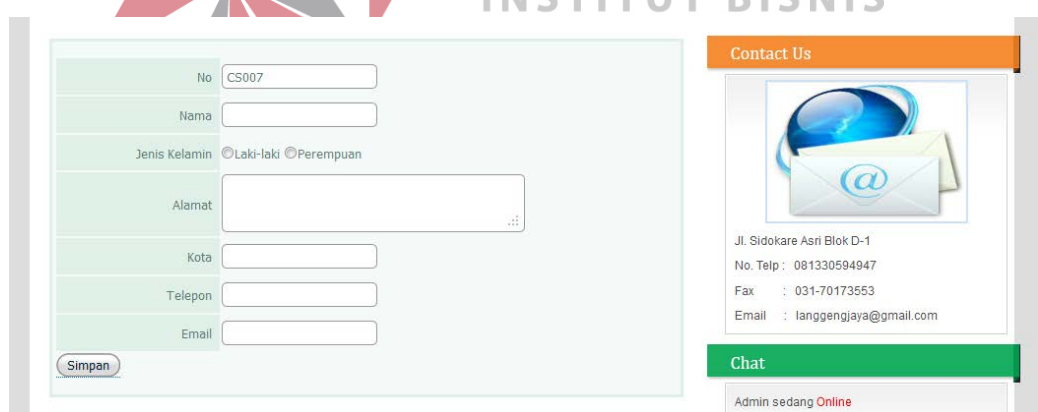

Gambar 4.54 Tampilan Pendaftaran Biodata Konsumen

Saran dan pengirimnya akan masuk pada *Email* PT Langgeng Jaya Gypsum. Karena masih belum memiliki *mail server* sendiri, PT Langgeng Jaya menggunakan media lain (Gmail) sebagai wadah untuk menyimpan *Email* dari konsumen. Gambar 4.55 menunjukkan Tampilan Menu *Email Admin*.

| <b>Selamat Datang Admin</b><br>→ Keluar<br><b>Maintenance Email</b> |                | Maintenance Master Admin<br>Maintenance Data Email & Chat / Data Email |             |                              | <b>INFO</b><br>Halaman ini digunakan<br>untuk memaintenace<br>data Email |
|---------------------------------------------------------------------|----------------|------------------------------------------------------------------------|-------------|------------------------------|--------------------------------------------------------------------------|
| → Data Email                                                        | $\boxed{\Box}$ | <b>Id Pelanggan</b>                                                    | <b>Nama</b> | Email                        |                                                                          |
| <b>Email</b>                                                        | $\blacksquare$ | CS001                                                                  | Onci        | moninda.bagus@yahoo.com      |                                                                          |
| $\rightarrow$ Gmail                                                 | $\blacksquare$ | CS002                                                                  | Yuli        | chen_chen22@ymail.com        |                                                                          |
|                                                                     | $\Box$         | CS003                                                                  | Juliana     | juliana.poernomo22@gmail.com |                                                                          |
|                                                                     | $\blacksquare$ | <b>CS004</b>                                                           | lia         | smile_cutez05@yahoo.com      |                                                                          |
|                                                                     | $\blacksquare$ | CS005                                                                  | oni         | monindabaqus@yahoo.com       |                                                                          |
|                                                                     | $\blacksquare$ | CS006                                                                  | oni         | monindabagus@gmail.com       |                                                                          |

Gambar 4.55 Tampilan Menu *Email Admin*

Untuk dapat melihat *Email* dari konsumen, Staff Pemasaran harus mengecek setiap hari pada menu *Email* dan *link* cek *Email* yang menghubungkan dari *web Admin* ke *mail server* Gmail. Gambar 4.56 menunjukkan Tampilan Kotak Masuk *Email* pada Gmail, Gambar 4.57 menunjukkan Tampilan Isi Kotak Masuk *Email* di Gmail dan Gambar 4.58 menunjukkan Tampilan Detil Isi Kotak Masuk *Email* di Gmail.

| GMail                                | ٩<br>$\sim$                                 |                                                                                                  |                                             |  |  |
|--------------------------------------|---------------------------------------------|--------------------------------------------------------------------------------------------------|---------------------------------------------|--|--|
| Surat -                              | C<br>Lainnya v<br>$\bigcup$ $\Psi$          |                                                                                                  | ů٠<br>1-5 dan 5 $( )$                       |  |  |
| THEIS                                | Klasik<br>Cobalah kotak masuk baru:         | Penting terlebih dulu<br>Belum dibaca terlebih dulu<br>Berkilau terlebih dulu<br>Kotak Prioritas | X                                           |  |  |
| Kotak Masuk (5)                      | <b>D</b> saya                               | Fmail dari Danang - Siang Admin, cara pemesannya gimana y                                        | 13:48                                       |  |  |
| Berkilau Bintangnya                  | saya                                        | Email dari ferry - salam kenal                                                                   | 13:46                                       |  |  |
| Penting<br>Pesan Terkirim            | 日立量<br>saya                                 | Email dari lia - Ini beda 4 produk itu apa y                                                     | 13:36                                       |  |  |
| Konsep                               | 口立画<br>saya                                 | Email dari oni - Halo                                                                            | 13:26                                       |  |  |
| Perjalanan<br>$-100$                 | <b>Saya</b>                                 | Email dari Yuli - Apa kabar Admin                                                                | 13:23                                       |  |  |
| Ngobrol dan SMS -                    |                                             |                                                                                                  |                                             |  |  |
| Telusuri, ngobrol, atau 9            | 0% penuh                                    | 62012 Google - Persyaratan & Privasi                                                             | Aktivitas akun terakhir: 30 menit yang lalu |  |  |
| · langgeng jaya<br>Tetapkan statu: ~ | Menggunakan 0 MB dari kucta sebesar 7669 MB |                                                                                                  | Detail                                      |  |  |

Gambar 5.56 Tampilan Kotak Masuk *Email* di Gmail

| Gmail                                                               | Q<br>$\overline{\mathbf{v}}$                                                                 |                                                                                    |
|---------------------------------------------------------------------|----------------------------------------------------------------------------------------------|------------------------------------------------------------------------------------|
| Surat $\cdot$                                                       | î<br>ዔ<br>o<br>$\bf \Theta$<br>Lainnya v<br>l v<br>$\overline{ }$<br>$\overline{\mathbf{v}}$ |                                                                                    |
| <b>TULIS</b>                                                        | Email dari Danang<br>Kotak Masuk x<br>$\Box$                                                 | ēΣ                                                                                 |
| Kotak Masuk (4)<br>Berkilau Bintangnya<br>Penting<br>Pesan Terkirim | Danang<br>$\frac{0}{2}$<br>ke saya<br>Siang Admin, cara pemesannya gimana y?                 | 13:48 (1 jam yang lalu) **<br>$\overline{\phantom{a}}$<br>$\overline{\phantom{a}}$ |
| Konsep<br>Perjalanan                                                | $\stackrel{\scriptscriptstyle{0}}{=}\,$<br>Klik di sini untuk Balas atau Teruskan            |                                                                                    |
| <b>Ngobrol dan SMS</b>                                              |                                                                                              |                                                                                    |
| Telusuri, ngobrol, atau \$                                          |                                                                                              |                                                                                    |
| · langgeng jaya<br>Tetapkan status -                                |                                                                                              |                                                                                    |

Gambar 4.57 Tampilan Isi Kotak Masuk *Email* di Gmail.

| Email dari Danang                           |               | Kotak Masuk x                                            |                           |
|---------------------------------------------|---------------|----------------------------------------------------------|---------------------------|
| Danang<br>$\stackrel{0}{\equiv}$<br>ke saya |               |                                                          | $13:48$ (1 jam yang lalu) |
| Siang Ac                                    | dari:         | Danang Inggngjaya@gmail.com                              |                           |
|                                             | balas ke:     | caesar.danan9@gmail.com                                  |                           |
| ≟<br>Klik di                                | ke:           | Inggngjaya@gmail.com                                     |                           |
|                                             | tanggal:      | 16 Januari 2012 13:48                                    |                           |
|                                             | perihal:      | Email dari Danang                                        |                           |
|                                             | dikirim oleh: | gmail.com                                                |                           |
|                                             | $\bullet$ :   | Penting terutama karena dikirimkan langsung kepada Anda. |                           |

Gambar 4.58 Tampilan Detil Isi Kotak Masuk *Email* di Gmail

### **4.5.3.7 Halaman Utama** *Admin*

Halaman utama *Admin* merupakan halaman awal saat *admin* mengakses *website* setelah proses *login* sukses. Halaman ini menampilkan menu-menu yang digunakan *admin* untuk mengelola/memelihara fitur-fitur yang tersedia pada *web* PT Langgeng Jaya Gypsum. Menu yang tersedia adalah menu *Maintenance* Halaman yang digunakan untuk mengelola semua yang berada pada halaman awal *web*, menu *Maintenance* Data *master* yang berfungsi mengelola *master-master* yang tersedia dan *Maintenance Email* untuk pengecekan *Email*, pengiriman

informasi produk terbaru dan *Recent History Chatting*. Tampilan Halaman Utama *Admin* dapat dilihat pada Gambar 4.59.

**And the Committee of the Committee of the Committee of the Committee of the Committee of the Committee of the Committee of the Committee of the Committee of the Committee of the Committee of the Committee of the Committee** 

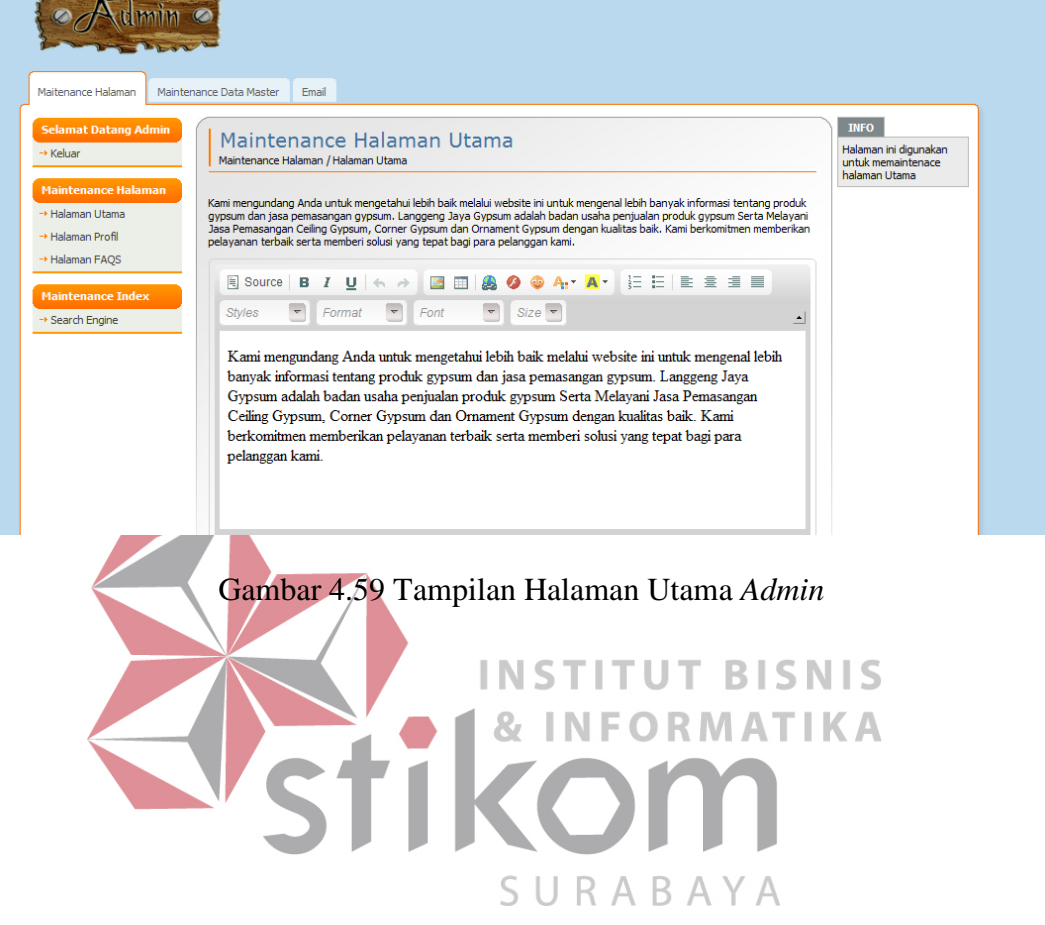